# 2008년 정보보호학과 졸업작품

# 웹서비스에서 가상키보드 구현

팀명 : Wow

팀 원

김영진 박종현

서준석 김정국

최봉군 김광현

2008. 10 중부대학교 정보보호학과

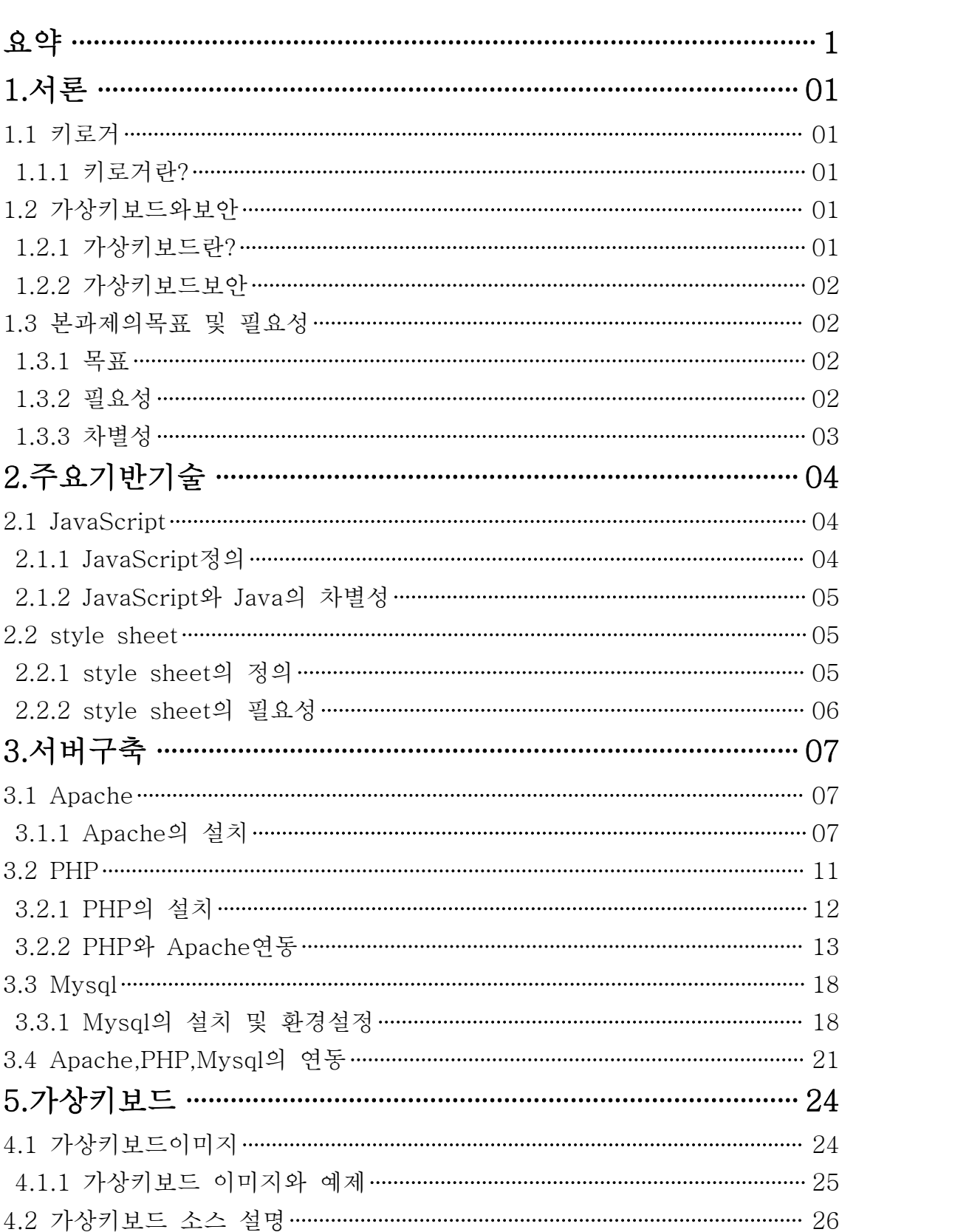

# 목 차

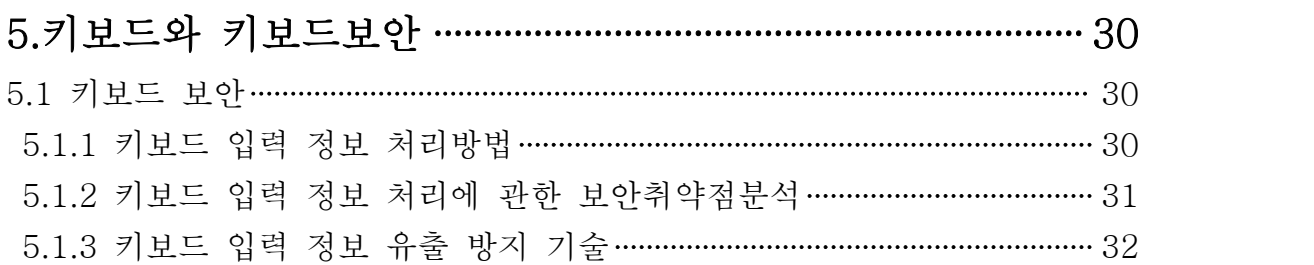

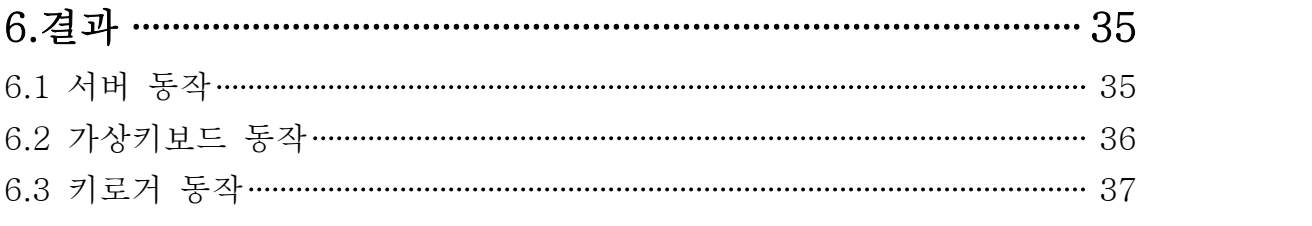

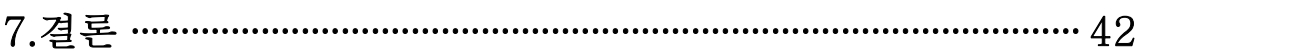

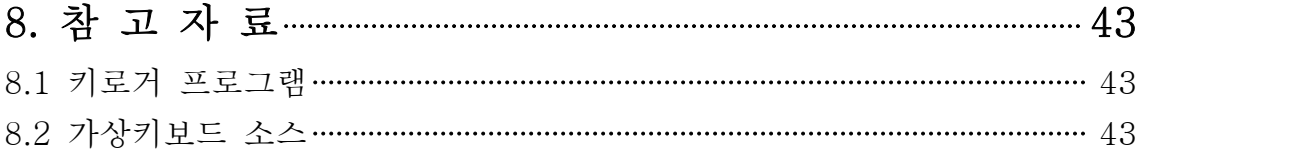

### 요 약

 Internet을 매일 접하고 사용하는 현대인들은, 수많은 SITE에 개인정보를 입력하 여 가입을 하고 이용을 하고 있습니다. 현재 국내의 SITE는 셀 수도 없이 많이 있 으며, 해외에 개설되어있는 SITE까지 합한다면 그 수는 헤아릴 수 없이 많을 것 입 니다.이렇게 우리가 필요한 자료나 정보가 있어서 또는 사고 싶은 물건을 구입하기 위해서 가입을 한 SITE는 개인정보의 유출을 막기 위해서 보안을 SITE에 걸어놓 지만, 그것을 100% 신뢰 하기는 어렵습니다.<br><br>실제로 GS칼텍스 와 옥션 등이 그 예입니다. 옥션의 경우와 같이 개인의 정보가 넘

어 갈 경우 그 피해는 심각한 위협을 초래할 수 있습니다. 옥션은 쇼핑몰 이므로 계좌번호까지 입력을 해서 사용해야하므로 그 피해는 실로 엄청날 것입니다. 하지 만, 이 두 사이트는 우리에게 많이 알려지고 사용자 또 한 많이 보유해놓은 사이트 입니다. 이러한 회원들을 많이 보유하고 있는 회사도 그 보안망이 무너졌는데, 하물 며, 인터넷의 수많은 SITE들은 알려지지 않았지만 그 유출은 엄청날 것입니다. 이런 한 사이트 이용 상황에서 키보드해킹은 그야말로 심각한 상황에 있습니다. 솔직히 잘 느끼지 못하고 있겠지만 한 번씩은 자기가 해킹을 당한 것 같은 생각이 들 때가 있을 것입니다.

키보드의 보안은 정말 중요합니다. 예를 들어 키보드 해킹을 당했다면 그 사람은 당신의 모든 개인정보를 볼 수 있을 것입니다. 일단 키보드 해킹에 대한 간단한 방 안은 다음과 같습니다. 누구나 알고 있는 방법입니다. 아이디를 자신만 알 수 있게 (조금 길게) 비밀번호를 너무 간단하지 않게(아이디와 똑같지 않도록)하는 등의 방 법들이 있습니다. 하지만 이 방법만으론 부족합니다. 그래서 프로그램들을 개발하고 있는 추세에 놓여 있습니다. 저희가 졸업 작품 아이디어를 낼 때 위 심각함을 생각 해서 좀 더 보완적으로 괜 찬치 않을까 하여서 가상키보드 제작에 들어갔습니다.<br>많은 시행착오를 겪으며 완성하였습니다. 가상키보드는 자바스크립트와 CSS로 구 축하였습니다. 홈페이지는 Apache, PHP, Mysql을 이용해 구축하였습니다. 그리고 키로거 프로그램을 실행하여 입력이 잡히는지 확인하였습니다. 자세한 내용은 아래 목차를 보시며 확인하시기 바랍니다.

# 1. 서론

#### 1.1 키로거

#### 1.1.1 키로거란?

- 키로거란 컴퓨터 사용자들의 키보드 움직임을 탐지하는 해킹 툴로 보통 로그인,<br>입력창 등에 비밀번호나 계좌번호를 적으면 화면에 "\*\*\*\*"라고 - 감춰지는데 해킹 툴인 키로거를 쓰면 키의 실제 입력키(숫자)까지 알 수 있게 하는 프로그램입니다.

 해커들은 이 프로그램을 해킹 대상 컴퓨터에 깔아놓거나 몇몇 사이트에 의도적으 로 심어놓고 이 사이트를 방문한 사람들의 컴퓨터에 설치하여 본인들의 이메일로 암호나 계좌번호 등의 정보를 빼가는 '키스트로크' 해킹 방식을 많이 사용합니다.

 따라서 잘 모르는 사이트에 들어가거나 무조건 프로그램을 다운 받는 일은 삼가 하고 특히 회원 가입 또는 다운로드 받으면 무언가를 주는 이벤트에 특히 조심하여 야 합니다. 심지어는 겉보기에 문제가 없어 보이는 해킹당한 웹 페이지를 방문하는 것만으로도 키로거에 감염될 수 있습니다. 이 프로그램은 주로 익스플로러를 비롯 한 웹 브라우저의 소프트웨어 보안 결함을 이용하는 경우가 많으므로 윈도우 보앤 패치를 반드시 설치하시기 바랍니다.

#### 1.2 가상키보드와 보안

#### 1.2.1 가상키보드란?

 요즘 웹서비스, 온라인게임 등 서비스를 이용하기 위해 로그인 시 비밀번호가 암 호화 되어서 누군가가 곁에서 지켜봐도 모니터 화면에는 '\*\*\*\*\*\*' 이러한 특수문자 로 암호화 되어 ID는 유출이 될 수 있어도 비밀 번호 만큼은 보안이 됩니다. 하지 만 해커들은 암호화 기법이 적용 사용되었어도 로그인하기 위해선 키보드로 문자를 입력해야 되기 때문에 문자 입력 시 발생하는 키보드 입력 신호를 찾아내어 ID, 비 밀번호의 정보를 해킹할 수 있습니다. 그것에 대한 대응방안으로 가상키보드입니다.

 가상키보드는 모니터 화면에 키보드 이미지를 띄워서 마우스로 자판 이미지를 클 릭하여 문자를 입력하는 방식입니다. 키보드를 사용하지 않기 때문에 키보드 입력 신호에 의한 해킹피해를 당하지 않습니다.

 실제로 최근에는 하루 평균 이용건수가 1천 36만회에 이르는 인터넷 뱅킹에서 어느 정보침입자가 정보침입 도구를 사용해 피해자가 감지하지 못하는 상황에서 피 해자의 정보가 입력될 때마다 그 값을 추출해 파일에 기록하고 이를 네트워크를 통 해 전송받아 피해자의 계좌로부터 불법적으로 돈을 인출하는 금융사고가 발생하는 데 그걸 막기 위한 프로그램이 가상키보드입니다.

#### 1.2.2 가상키보드 보안

 회원제 방식이 도입되면서 사용자를 구분하기 위해 ID, PASSWORD를 사용하게 되었으며, 개인정보 유출 등의 해킹피해가 발생함으로써 암호화 기법이 접목되어 있는 키보드 보안기술이 발달 하였습니다. 암호화 기법이 사용되어 있어도 키보드 입력 신호를 추적하여 해킹 피해가 발생하자 더욱 보안이 강화 되었습니다.

 키보드 보안 방식은 그러므로 두 가지 분야로 나뉘어졌습니다. 기존 키보드 보안 방식을 그대로 적용하여 더욱 고급 기술로 키보드 입력 신호에 따른 해킹 방지, 악 성코드 감염 탐지를 사전에 차단하는 방식 과 키보드 입력신호의 추적을 전혀 받지 않는 가상키보드 방식이 있습니다.

#### 1.3 본 과제의 목표 및 필요성

#### 1.3.1 목표

 저희 팀의 구체적인 과제의 목표는 앞으로 발전될 키보드 보안을 목표로 잡고 현 재 몇 안 되는 가상키보드 프로그램들이 은행 인터넷 뱅킹 및 게임 사이트에 사용 되고 있지만 아직 활발하게 사용되지 않고 있습니다.

 좀 더 활발하게 사용하기 위해서는 좀 더 사용이 쉽고 편리한 프로그램들이 많이 나와야 한다고 생각합니다. 저희 가상키보드는 아직 쉽고 편리하진 않지만 좀 더 효과적인 사용을 위해 목표를 세웠습니다.<br><br><br>**1.3.2 필요성** 

 이 과제는 키보드 입력신호에 따른 해킹피해를 막겠다는 전제하에 진행되는 프로 젝트입니다. 가상키보드는 스크린 터치방식, 마우스 클릭방식 등 계속 응용되어 제 품이 개발되고 있습니다. 스크린 터치방식은 PDA에서 많이 응용되어 사용되어지고 있으며, 마우스 클릭방식은 인터넷뱅킹 결제 시스템에서 사용되어지기도 합니다. 저 희 팀이 생각하는 것은 마우스 클릭방식이며, 키보드 장비가 없이 마우스로 가상키 보드로 입력장치를 대체할 수도 있기 때문에 필요하다고 생각합니다.

 이는 인터넷 사용자를 위한 것이며, 별도의 자금을 투자하지 않아도 사이트 자체 에서 지원을 해주기 때문에, 유저들의 부담을 덜어 줄 것입니다.

#### 1.3.3 차별성

 기존 로그인 보안 방식은 암호화 기법이 접목되어 있는 방식이지만, 이는 암호화 기법이 적용 되어 있음에도 해킹이 빈번히 발생하고 있고, 가상키보드는 암호화 기 법이 없이도 해킹에 의한 피해를 줄 일 수 있는 효과적인 프로젝트입니다.

가상키보드는 IT 기술로 계속 발달하고 있는 분야이며, 많은 응용이 되는 부분이기 때문에 암호화 방식과는 차별성이 큽니다.

현재 사용되는 키보드를 해킹하는 방법에는 여러 종류의 해킹이 있습니다.

예를 들어 키로거 등과 같은 프로그램들이 있습니다.

키로거 프로그램으로 암호화 되기 전 아이디를 보는 법과 암호를 해독해서 보는 법 이 있습니다.

이는, 키보드 입력을 따로 문서로 파일로 만들어서 그 내용은 키보드로 입력한 것 을 그대로 나타내어 줍니다.<br>하지만 가상키보드는 키보드로 입력하는 것이 아니라 마우스로 암호화 기법 없이

바로 적용하기 때문에 해킹에 의한 피해를 줄일 수 있습니다.

# 2. 주요 기반 기술

#### 2.1 자바스크립트

#### 2.1.1 자바스크립트정의

 자바스크립트는 HTML 문서에 삽입되어 브라우저에 의해 실행되는 객체지향 언 어입니다. HTML 자체 태그로는 동적인 홈페이지를 만들기가 힘들기 때문에 일반 적으로 CGI(Common Gateway Interface)나 ASP, 자바서블릿, 애플릿, JSP 등 사 용자에 의해 발생하는 사건(event)을 처리할 수 있는 언어들을 사용합니다.

 자바스크립트는, HTML 문서에 소스가 포함되어 실행되기 때문에 서버에 부담을 주지 않으며 어느 홈페이지 계정 제공 사이트에서도 제약 없이 사용할 수 있다는 장점이 있습니다.

 자바스크립트와 자바를 혼동하시면 안 됩니다. 자바는 원래 선 마이크로시스템에 서 제작한 언어이고 자바스크립트는 넷스케이프사에서 제작한 언어입니다. 자바스 크립트를 개발할 때 선 마이크로시스템과 공동으로 작업을 했기 때문에 문법 구조 가 비슷하기는 하지만 전혀 다른 언어입니다.

 자바 애플릿이란 자바 언어로 할 수 있는 여러 가지 일 중에서 인터넷을 위한 웹 브라우저에서 실행될 수 있도록 만들어진 자바 언어의 일부분입니다. 그래서 애플 릿 역시 자바 컴파일러도 있어야 합니다.

 Javascript는 컴파일할 필요가 없는 인터프리터 언어입니다. JavaScript는 웹브라 우저의 자원을 활용하고 제어합니다. 객체지향의 특성을 지니고 있지만 완전한 객 체지향 언어의 특성을 가지고 있지 않습니다.

( 자바스크립트 실행하기 )

 자바스크립트로 쓰인 스크립트를 실행하는데 에는 무엇이 필요할까? 결론부터 말 하면 자바스크립트를 지원하는 브라우저가 필요하다. 넷스케이프의 경우 네비게이 터 2.0 이후 버전, 인터넷 익스플로러의 경우에는 3.0이후 버전이 필요하다. 이 두 브라우저는 이미 많은 이들이 사용하고 있기 때문에 브라우저에서 자바스크립트로 쓰인 스크립트를 실행하는데 있어 큰 어려움은 없을 것이다. 바로 이러한 점이 여 러분의 웹페이지를 한 단계 높은 수준으로 끌어올리는데 있어 자바스크립트를 선택 하게 되는 중요한 이유가 됩니다.

#### 2.1.2 Java와 JavaScript의 차별성

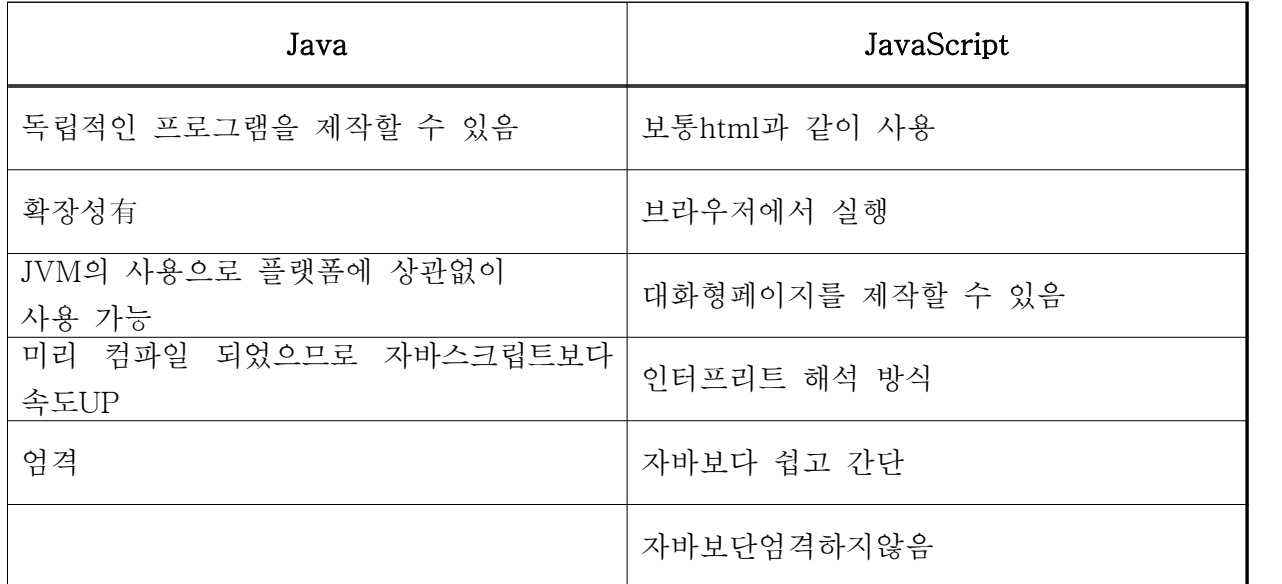

#### 2.2 style sheet

#### 2.2.1 style sheet의 정의

CSS(Cascading Style Sheet)란?

#### Cascading

 cascade는 "폭포가 되어 떨어지다"라는 뜻입니다. 폭포는 물이 위에서 아래로 흘 러내립니다. 그럼 왜 style sheet에, cascading이란 말이 붙었을까요? CSS에는 '우 선순위'라는 것이 있습니다. 이 CSS의 우선순위가 정해지는 것이, 꼭 cascade와 비 슷한 느낌을 주기 때문에, style sheet에 cascading이란 말을 붙인 것입니다.<br><br>Style

 style은. 예를 들어, 어떤 문서가 있는데 글자 크기가 10, 글자색은 노란색, 글꼴 은 고딕입니다. 다른 문서는 글자 크기가 12, 글자색은 파란색, 글꼴은 명조입니다.<br>이 두 개의 문서가 내용이 같을 수는 있지만, 겉모양은 다릅니다. 이것을 보고, 두 문서는 스타일이 다르다고 합니다.

#### Sheet

 sheet는 무엇일까요? 단어 뜻으로 보면, 이는 style을 적어 놓은 종이라는 의미 입니다. 즉, '겉모양은 이러 이러하게 하라'는 내용이 들어 있는 곳 입니다(실제 종 이는 아니고요) 여러 문서가 내용은 다르지만, 겉모습은 똑같은 경우를 생각해 보세 요.

 문서 하나하나의 내용과 겉모습을 작성하게 되면, 중복되는 작업이 있습니다. 그 러니까 style을 한 번만 정해 놓고, 내용만 있는 문서에 이를 적용하면, 아주 편리 하겠죠? 바로 이러한 역할을 하는 녀석이 Style Sheet입니다.<br>2.2.2 style sheet의 필요성

CSS(Cascading Style Sheet)는 왜 필요한가?

 HTML 문서를 코딩하면서 각 부분마다 일일이 폰트 종류, 크기, 색상을 지정하는 것은 매우 번거로울 뿐 아니라 문서 크기를 무겁게 합니다. 그런데 CSS는 스타일 시트를 별도로 분리하여 문서 크기를 줄여줌으로써 결과적으로 네트워크 성능 향상 을 가져오게 합니다.

 CSS는 사용할 element나 어떤 부분에 맞추어서 스타일을 지정하므로 하나하나 수작업을 할 필요가 없도록 도와줄 수 있습니다.

 또한 HTML만으로 불가능한 여러 가지 레이아웃과 시각 효과를 표현할 수 있습니다. CSS는 다양한 플랫폼, 브라우저, 사용자 환경을 초월하여 작성자와 보는 사람 모두 가 만족할 수 있고 받아들일 수 있는 잘 다듬어진 디자인을 가능하게 합니다.

3. 서버 구축

### 3.1 Apache

 보통 아파치는 Windows NT, 2000, XP에서는 서비스로, Windows 95와 ME에 서는 콘솔 프로그램으로 실행된다.<br>어떻게 아파치가 시작방법은 설정파일에서 Listen이 기본 값인 80(혹은 1024이하

의 다른 포트)이라면 이 특권 포트에 연결하기위해 root 권한이 필요하다. 서버는 시작하여 로그파일을 여는 등의 몇몇 기초적인 작업을 마친 후, 클라이언트의 요청 을 기다리고 응답하는 자식(child) 프로세스를 여러 개 띄운다. 주 HTTP 프로세스 는 계속 root 사용자로 실행되지만, 자식 프로세스들은 더 권한이 작은 사용자로 실행된다. 이는 선택한 다중처리 모듈로 조정한다.

 HTTP를 실행하면 먼저 설정파일 httpd.conf를 찾아서 읽는다. 이 파일의 위치는 컴파일 중에 지정하나, 실행이 다음과 같이 -f 명령한 옵션으로 지정할 수도 있다. /usr/local/apache2/bin/apachectl -f /usr/local/apache2/conf/httpd.conf

 시작하는 과정에서 문제가 없다면, 서버는 터미널에서 떨어지고 명령 프롬프트가 거의 즉시 나오게 된다. 이는 서버가 실행됨을 의미한다.<br><br><br>**3.1.1 Apache의 설치** 

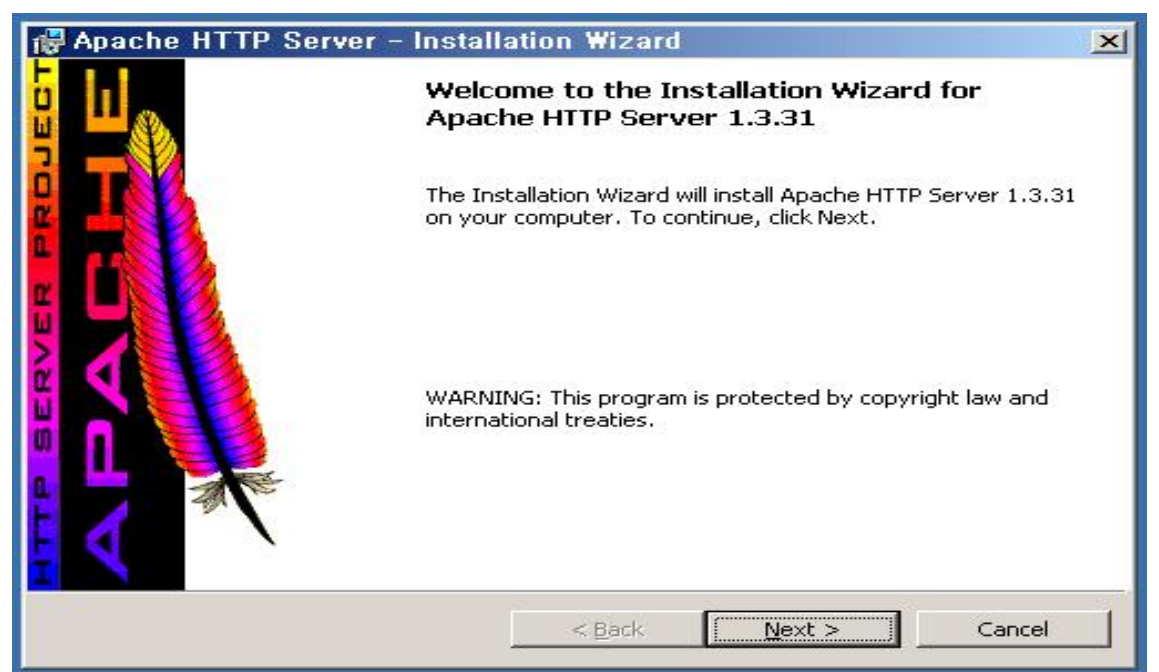

< 아파치 처음 설치시 나오는 화면입니다 저희가 사용한 Apache는 1.3.31 버전입니다>

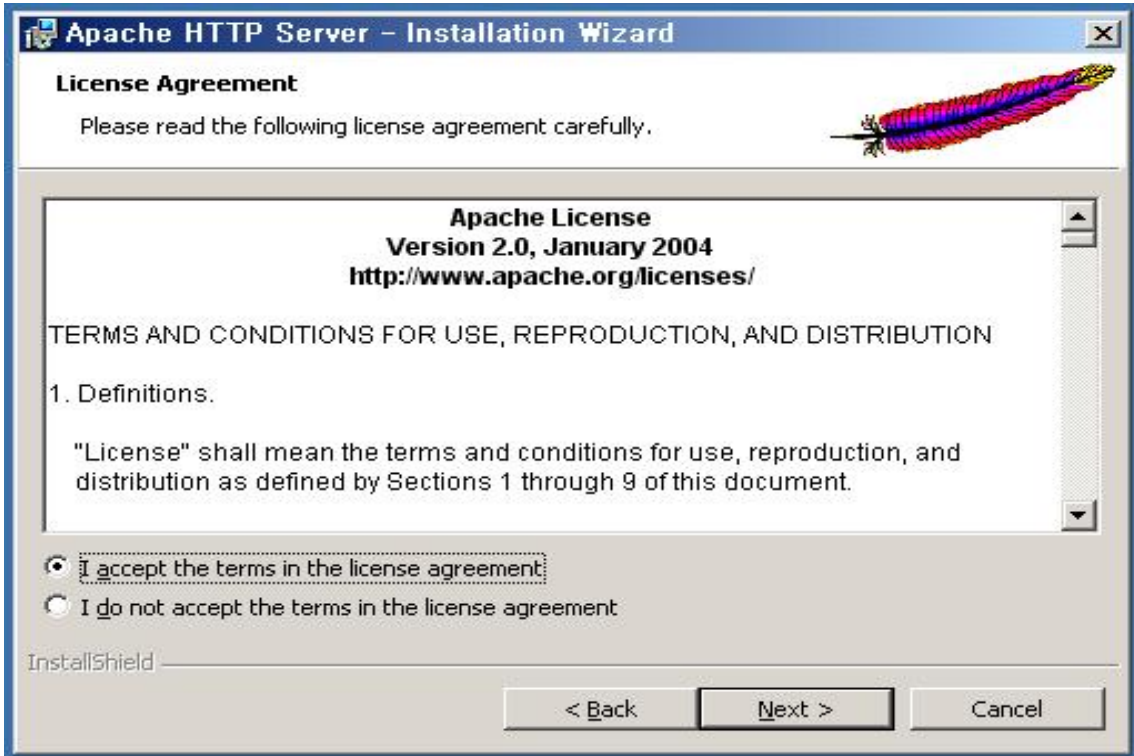

< 이 부분은 윗 글에 대한 동의를 묻는 과정입니다.<br>동의한다를 클릭해서 다음 설치 과정으로 계속 진행 합니다 >

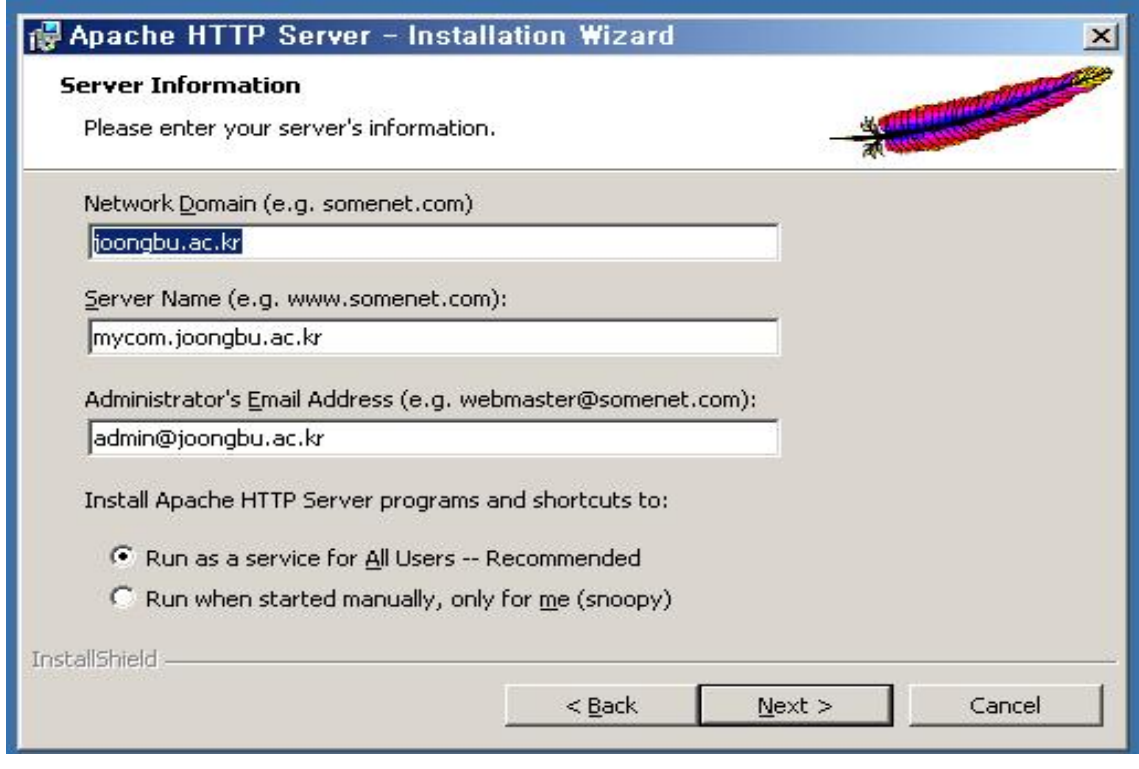

< 여기서는 도메인과 서버네임, 관리자의 Email을 설정하는 칸입니다. 이 부분은 나중에 httpd.comf값을 수정하여 다시 바꿀 수 있으므로, 우선은 적당한 값을 입력 하여 다음 설치 과정으로 계속 진행합니다. >

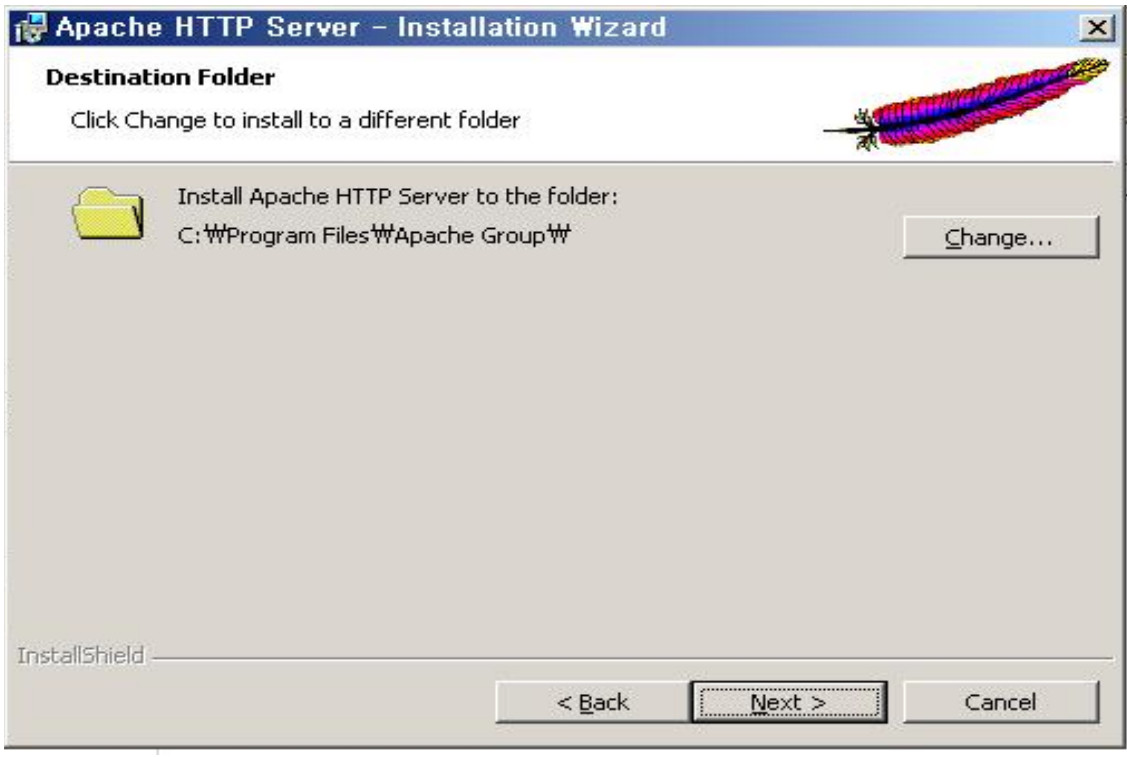

< 설치를 진행하기 위해서 설치될 컴퓨터의 경로를 선택해줍니다. >

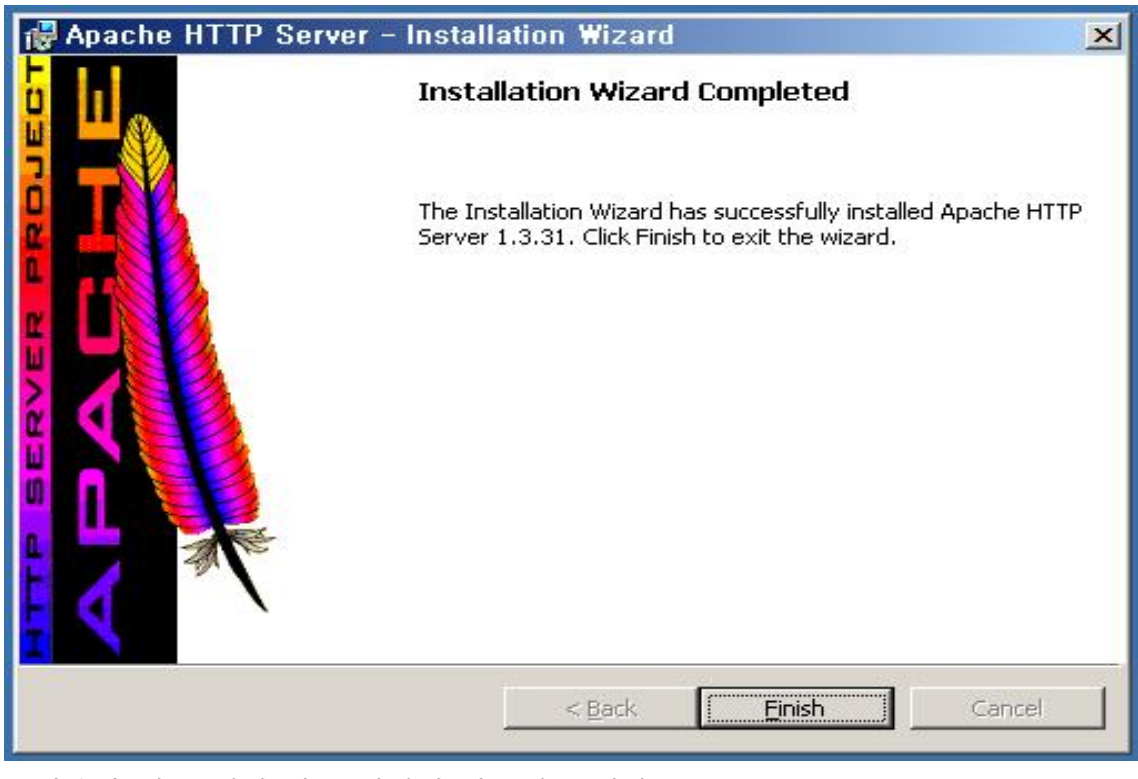

< 다음과 같은 설치 완료 화면이 나오게 됩니다 >

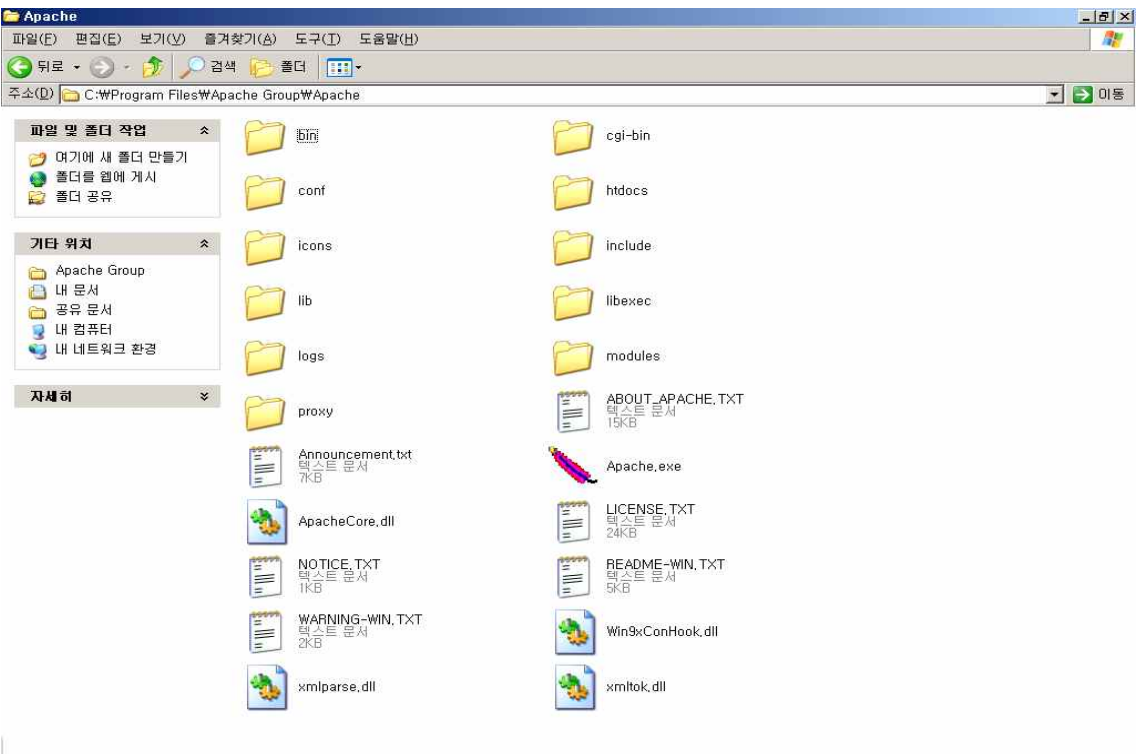

< 아파치를 설치한 경로를 찾아가면 다음과 같은 파일과 폴더들을 확인할 수 있습니다. >

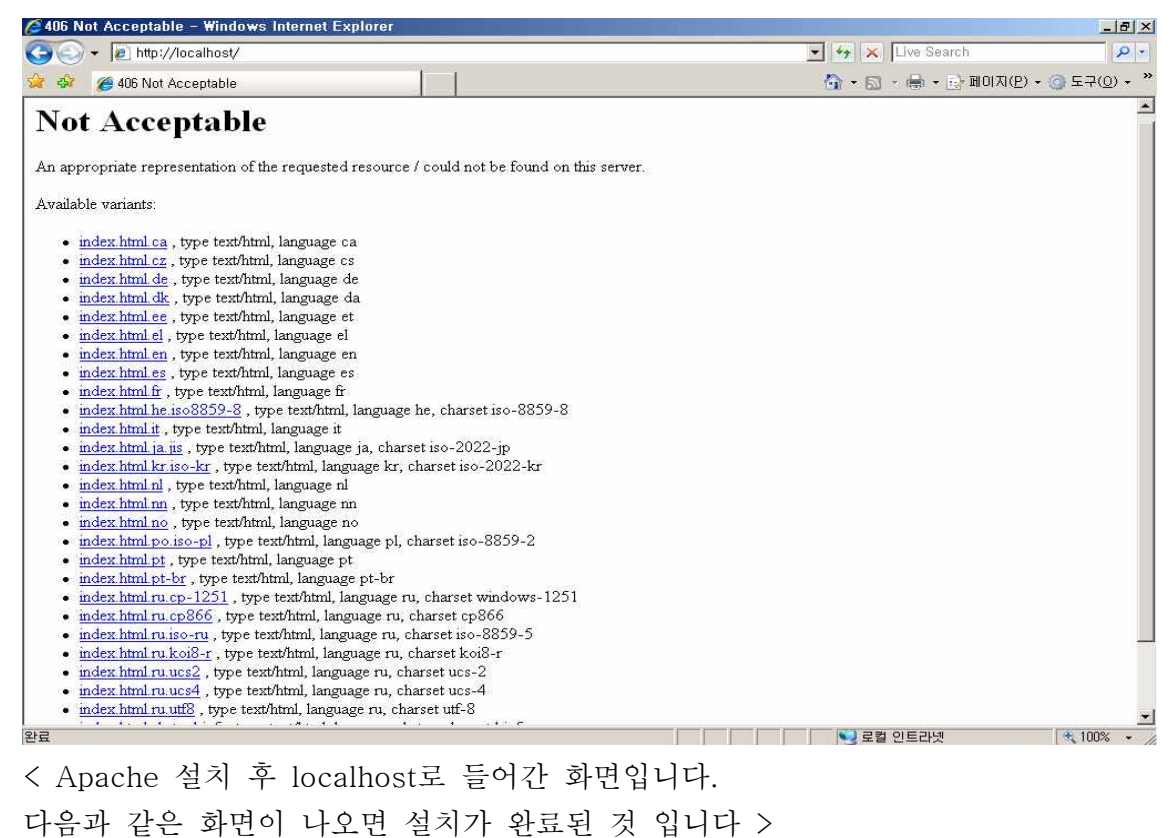

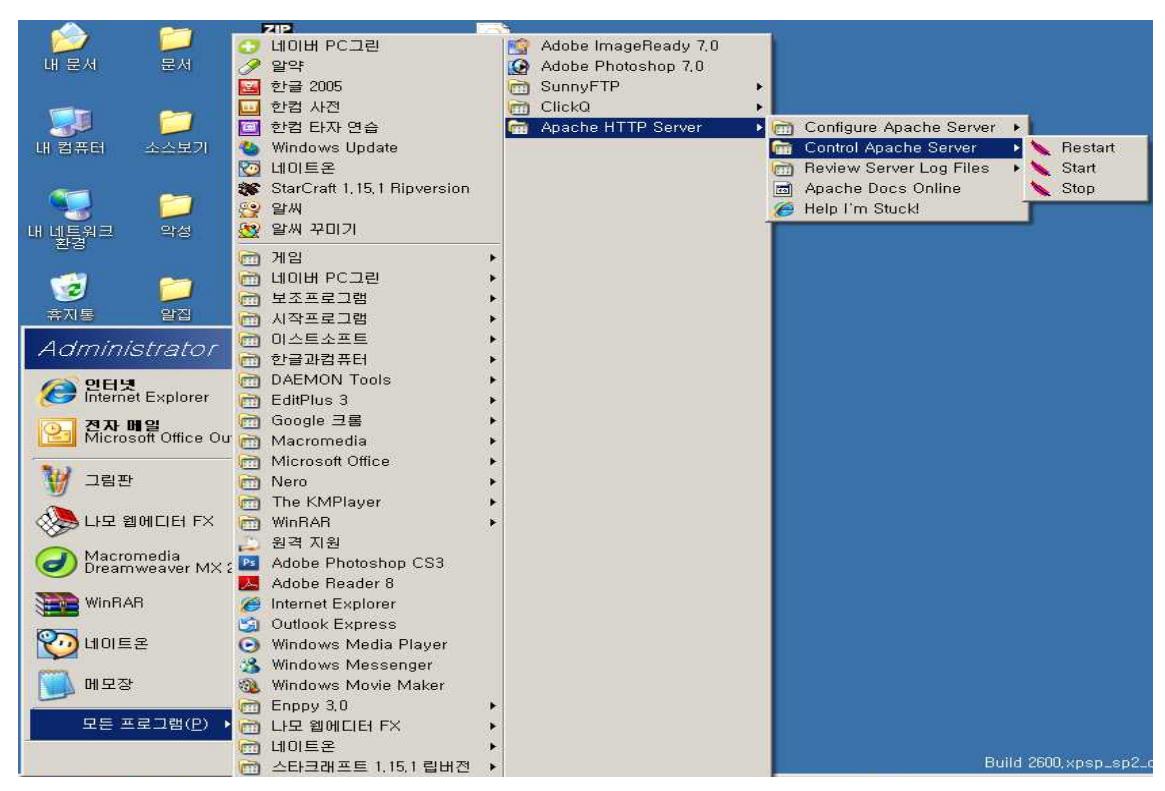

< Apache는 다음에서 시작과 재시작 멈춤을 할 수 있습니다. >

#### 3.2 PHP

 PHP는 웹 프로그래밍 언어 중 하나다. PHP는 원래 'Personal Home Page Tools'의 약자였으나 현재 공식적으로 'PHP: Hypertext Preprocessor'라는 재귀 약자를 의미한다.

PHP는 보통 동적인 웹사이트를 작성하는데 쓰이는 서버 측 스크립트 언어이다. PHP는 HTML의 처리를 위해 탄생했으나 웹 프로그래밍이 아닌 다른 분야에도 사 용될 수 있다.

 많은 서버 측 오픈 소스 소프트웨어는 PHP로 구현되었다. PHP를 바탕으로 하는 프로그램 중 대표적인 예로 phpBB와 위키백과를 구동시키는 미디어위키를 들 수 있다. 대한민국의 PHP로 만든 게시판 중 유명한 것에는 제로보드, 미니보드 등이 있다.

 PHP는 마이크로소프트의 ASP.NET 비주얼 베이직, 매크로미디어의 ColdFusion, 썬 마이크로시스템즈의 자바나 오픈 소스 커뮤니티의 파이썬, Perl, 루비에 대한 대 안으로 생각될 수 있다.

 그러나 PHP는 스크립트 언어이기 때문에 네이티브 바이너리를 생성하는 C나 C++ 같은 언어에 비해 느리며, 심지어 자바나 파이썬같이 바이트코드를 생성해주 는 언어보다도 실행 속도가 느리고 무겁다는 단점을 가지고 있다. 이는 Zend Optimizer를 통해 개선할 수 있지만 일부 문제가 발생하는 것으로 보고되고 있다.

 PHP는 텍스트, 특히 HTML의 처리에 강점을 가지고 있다. URL의 파싱이나 폼 처리, 정규 표현식 등이 그 한 예이다. 또한 다양한 데이터베이스를 지원하므로 데 이터베이스와 사용자간의 다리 역할도 잘 수행한다. 그러나 PHP는 과학 및 공학 분야에서 요구하는 고성능 수치연산이나 엔터프라이즈 응용프로그램이 요구하는 대 형 프로젝트에 대한 지원이 약하다. 최근 PHP5의 등장으로 엔터프라이즈급 응용프 로그램을 작성할 수 있는 기반이 마련되어 있습니다.

#### 3.2.1 PHP의 설치

PHP는 설치 프로그램이 없기 때문에 파일을 다운로드 받아서 압축을 풀어 놓습니다.

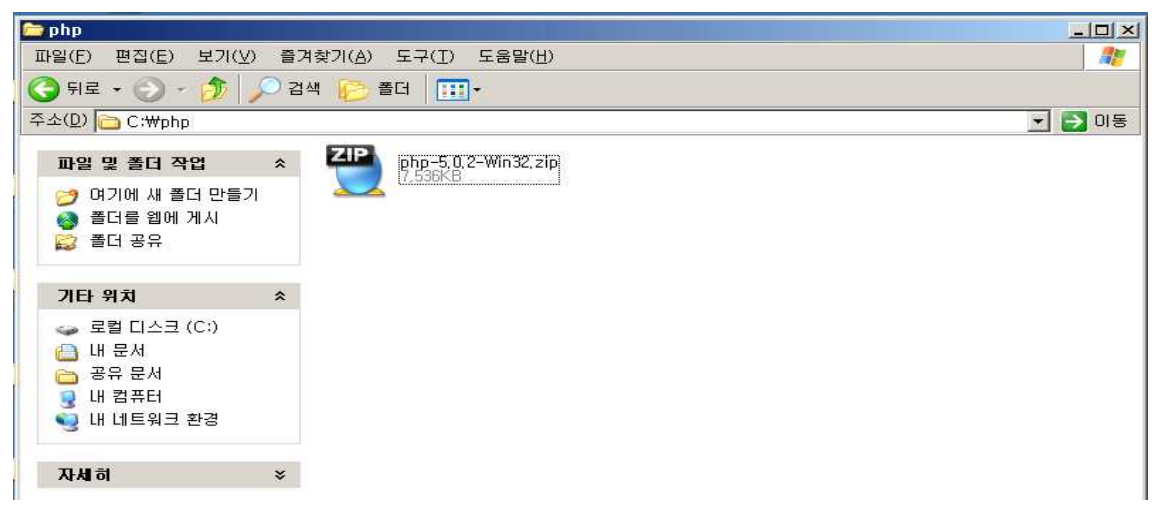

< php-5.0.2-win32.zip 파일을 받아서 설치경로인 C:\PHP 폴더에 저장해 놓습니다 >

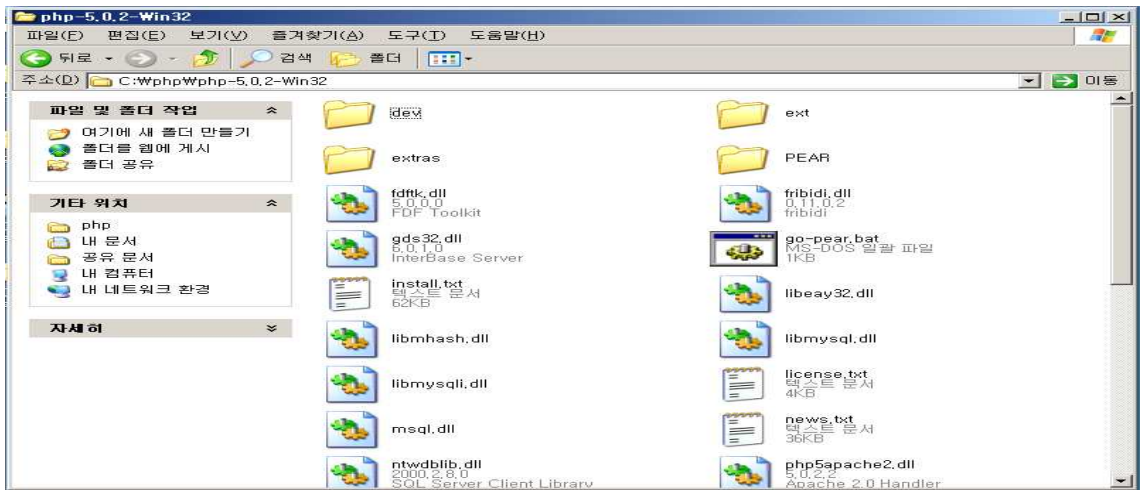

< PHP 파일 압축을 풀면 다음과 같은 파일과 폴더들이 생성된걸 확인할수 있습니다 >

#### 3.2.2 PHP와 Apache연동

#### 1. 아파치 환경설정

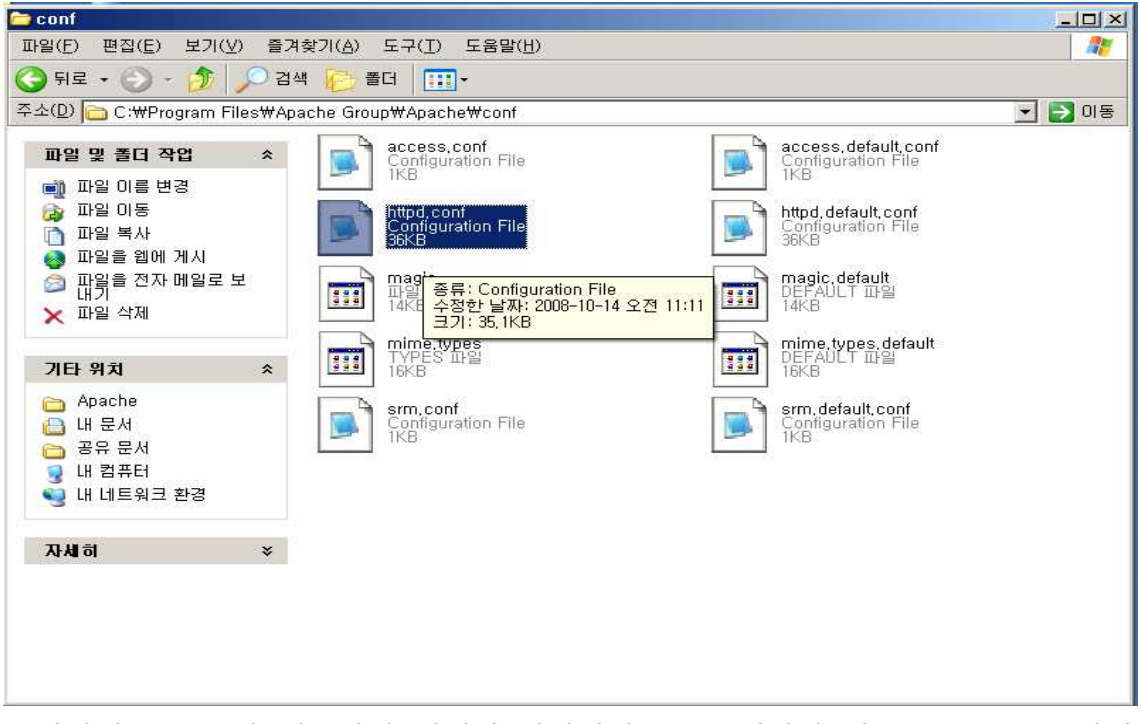

< 아파치를 PHP와 연동하기 위해서 아파치의 CONF폴더에 있는 httpd.conf 파일 을 메모장으로 불러와 수정을 해줍니다. >

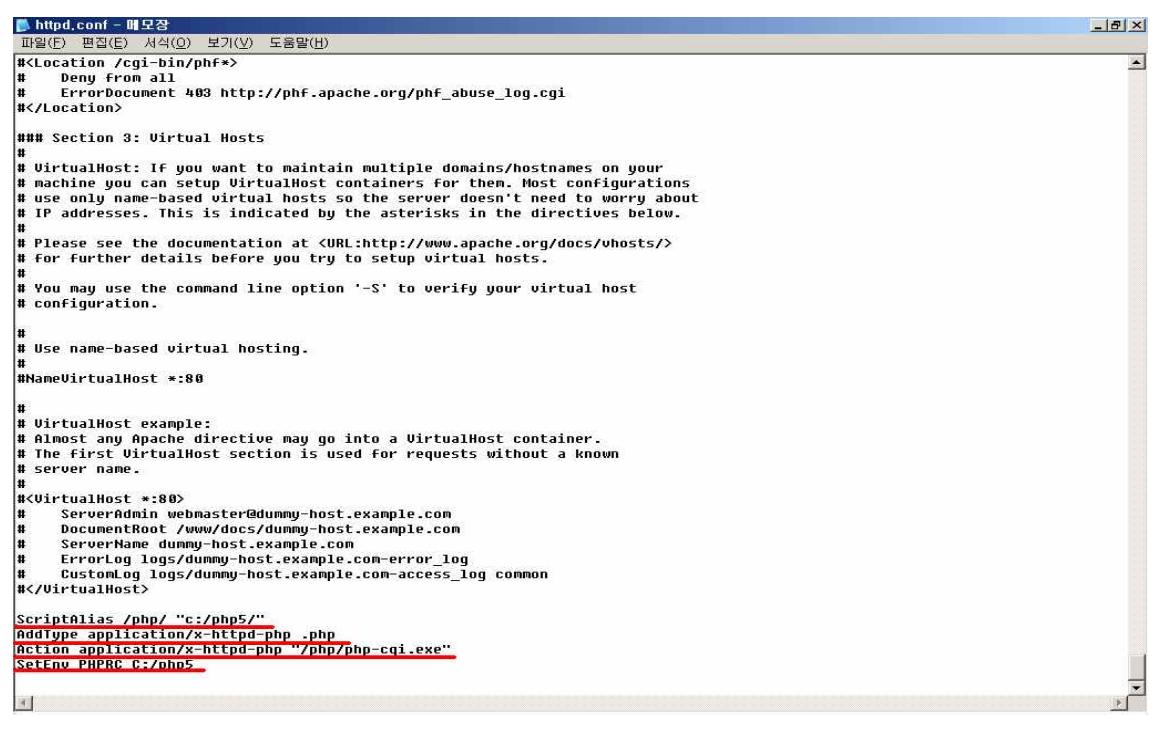

#### < httpd.conf 파일 끝 부분에 다음과 같은 내용을 추가해줍니다 >

#### 2. PHP 환경설정

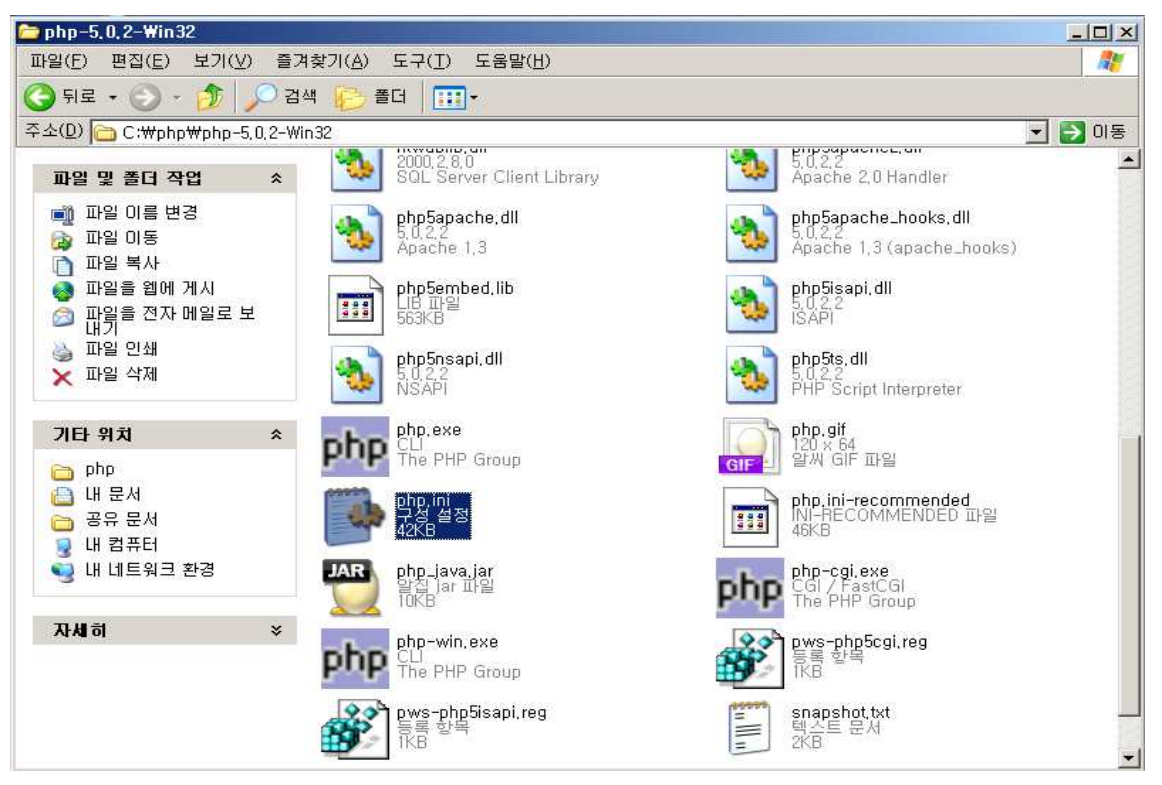

< PHP 를 Apache와 연동하기 위해서 php폴더 안에 있는 php.ini 파일을 수정합니다. >

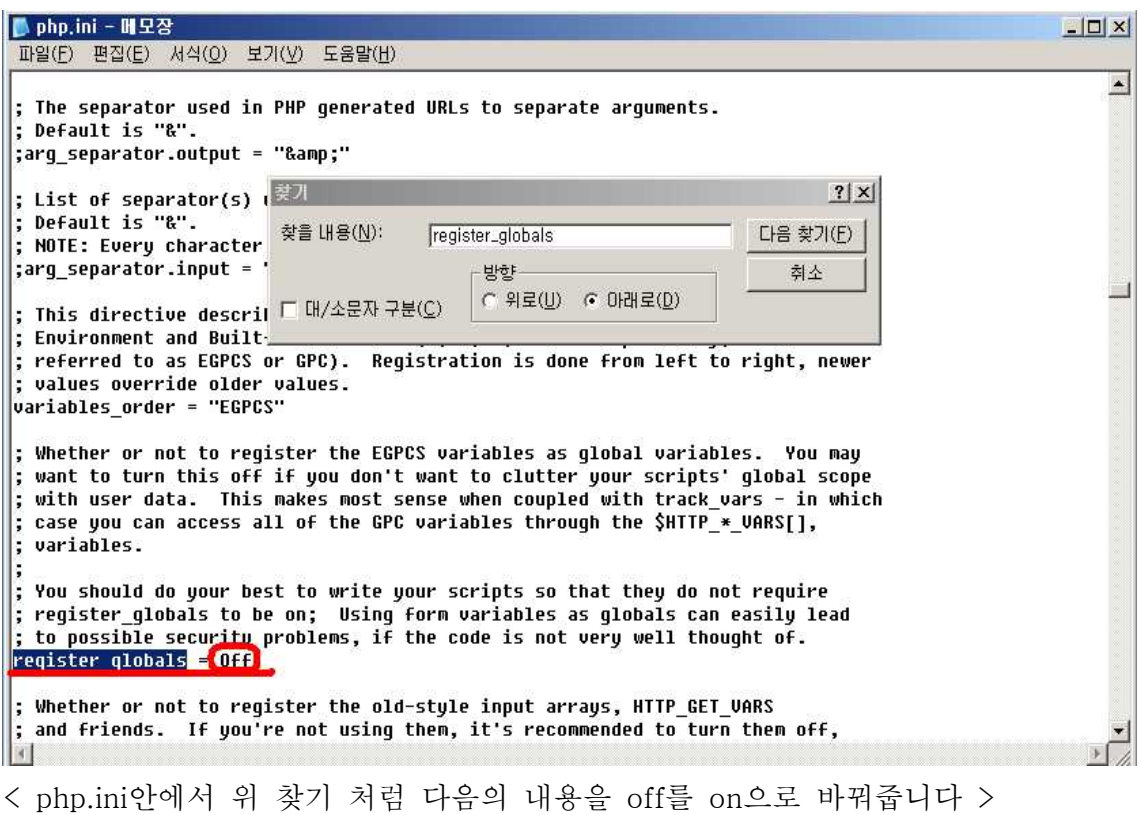

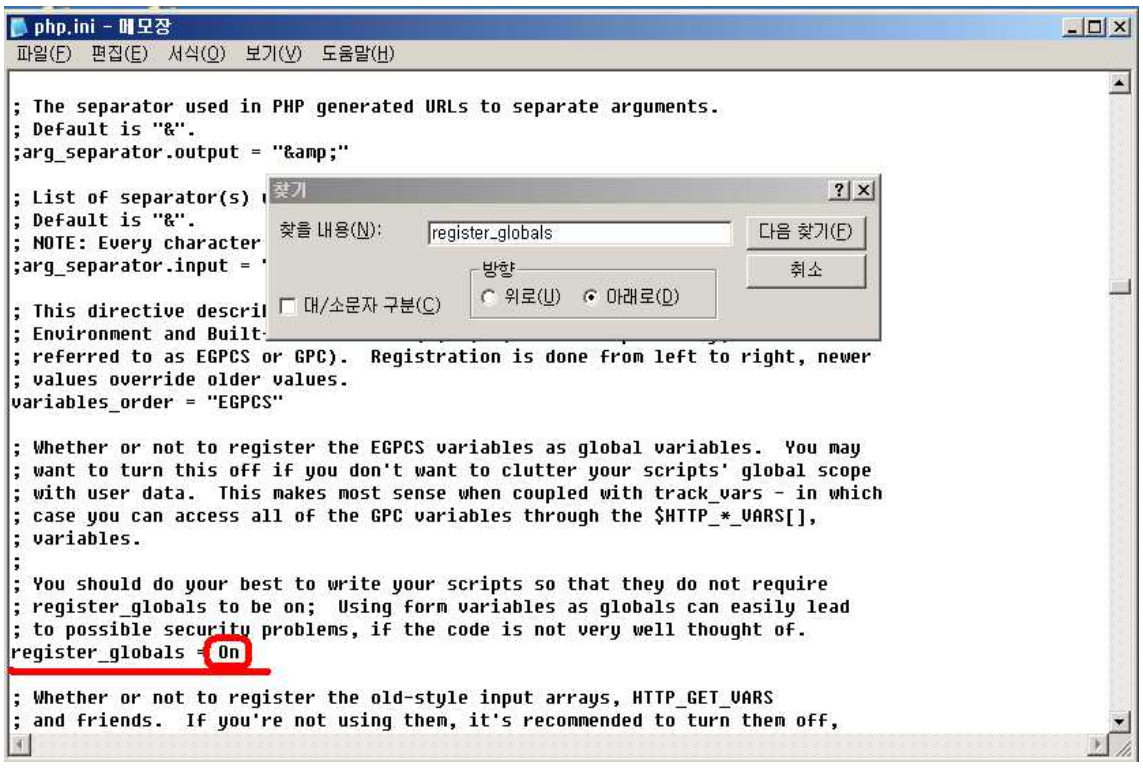

< 설정 내용은 다음과 같습니다 >

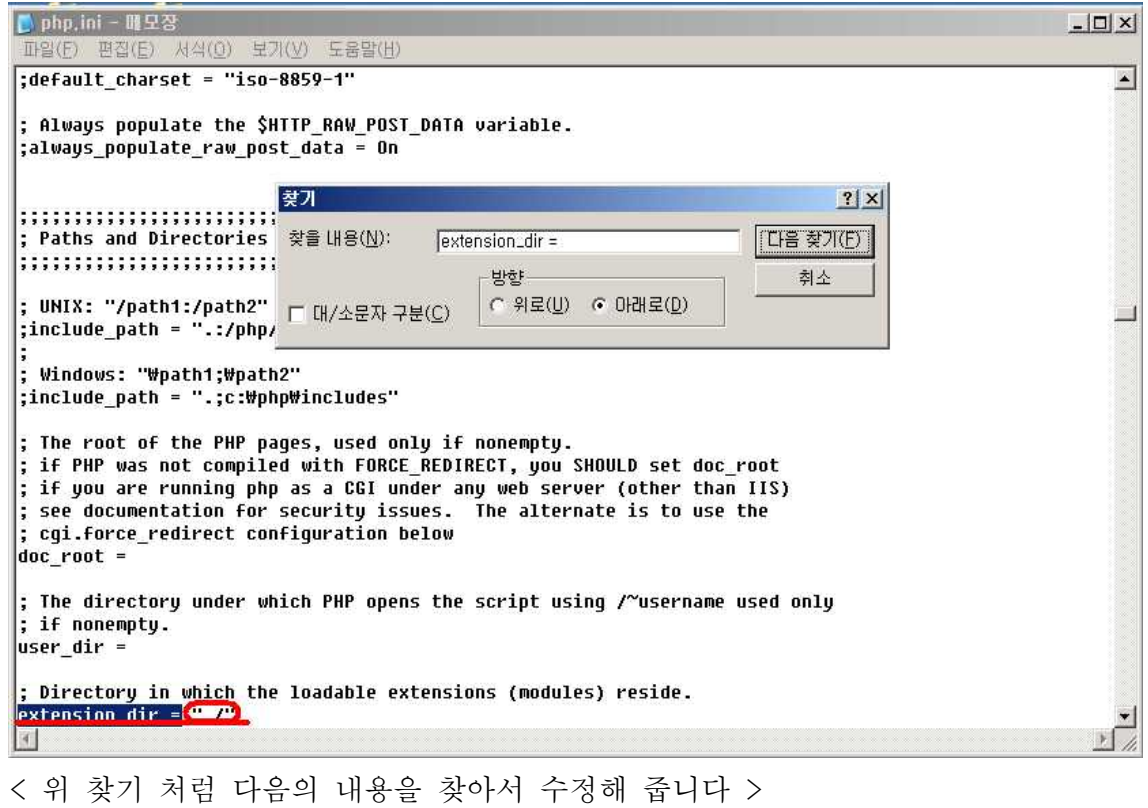

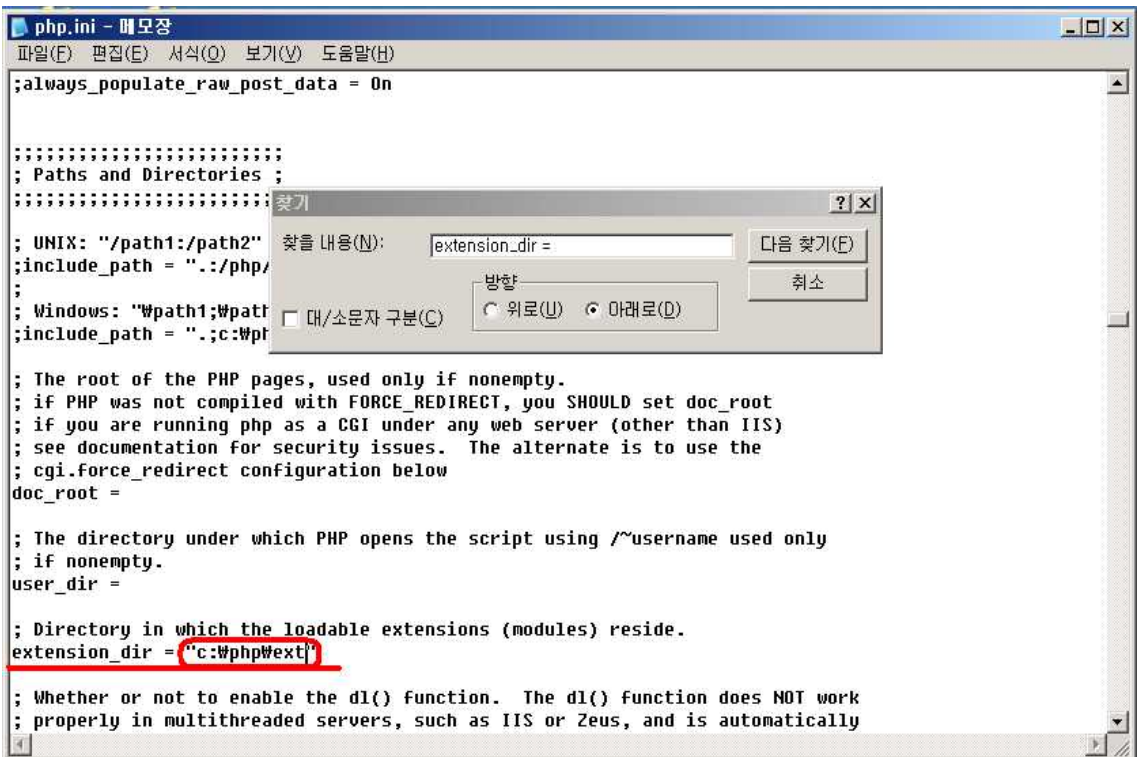

< 수정 할 내용은 다음과 같습니다 >

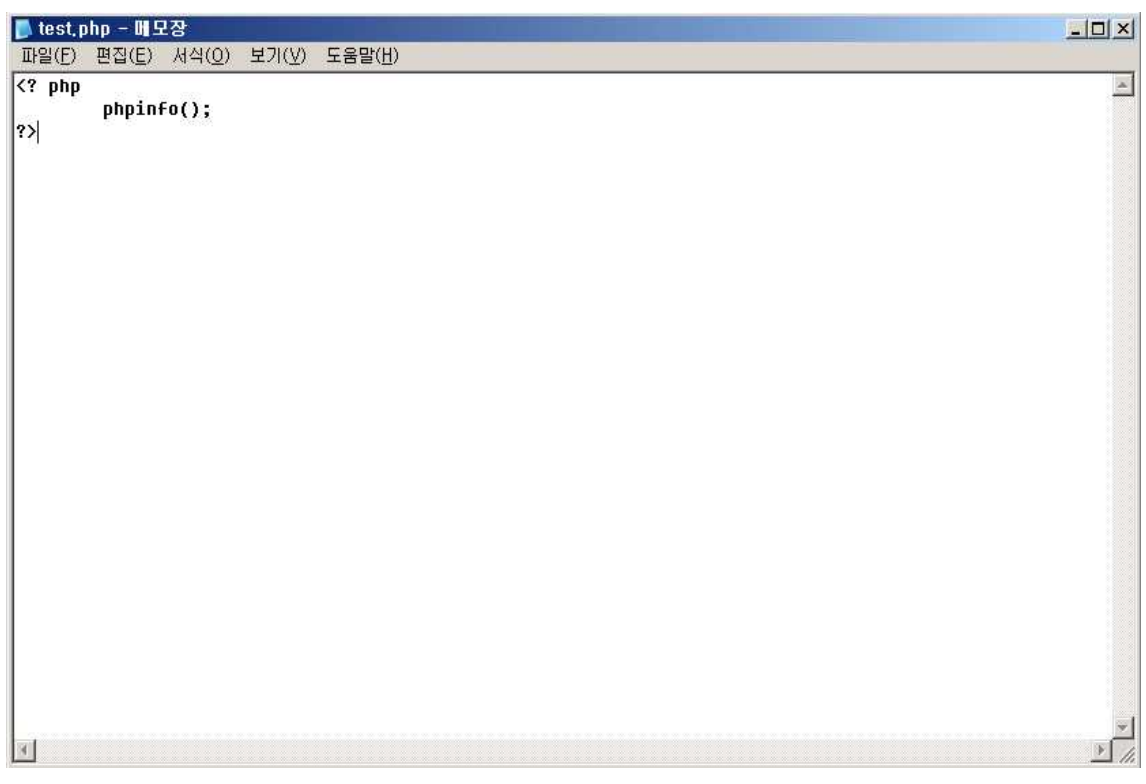

< php와 아파치의 연동 테스트를 위해 메모장에 다음과 같이 입력후 test.php 로 저장한 후 아파치 폴더안에 htdocs 안에 저장 시켜줍니다. >

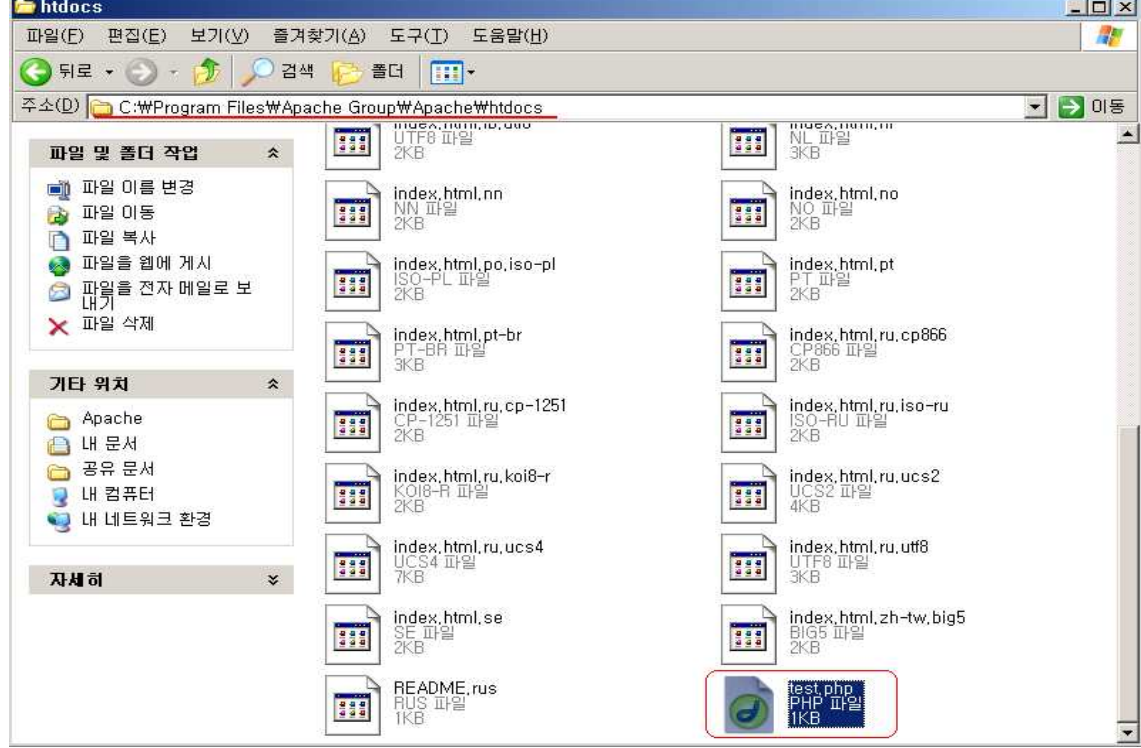

< 위 그림과 같이 저장된 파일을 확인할수 있습니다 >

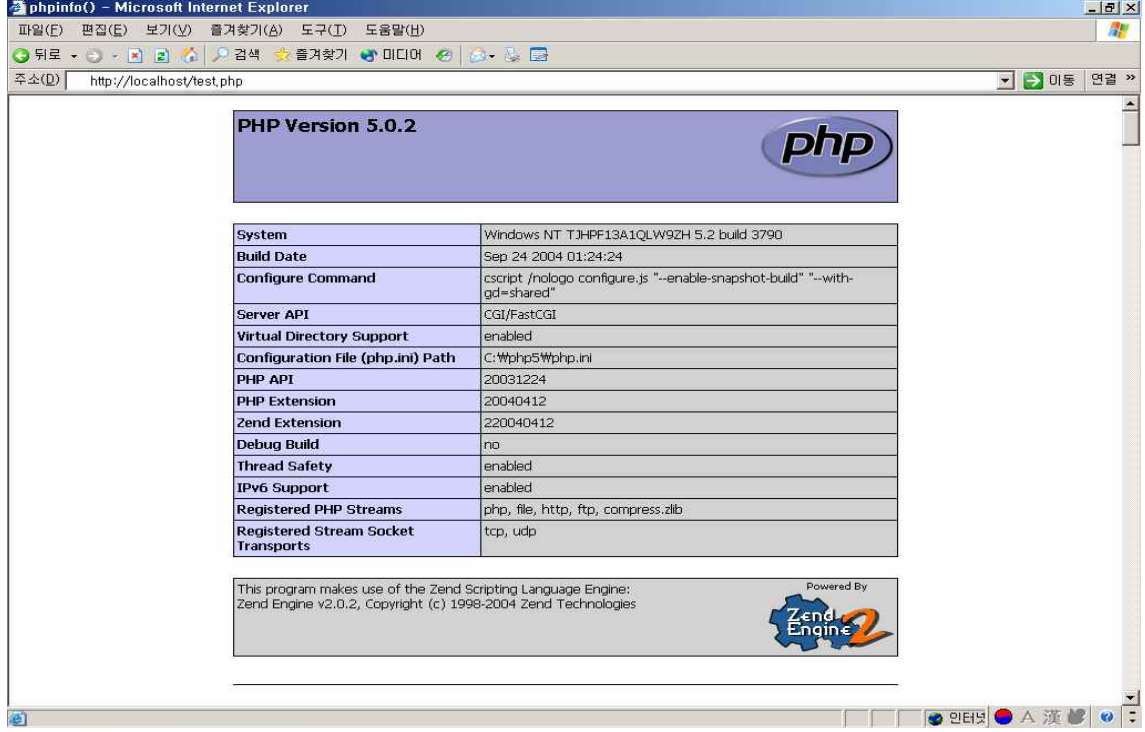

< 다음과 같은 화면이 나타나면 Apache 와 php 의 연동이 완료된것입니다 >

#### 3.3 Mysql

 MySQL은 600만 사용자를 확보하고 있는 다중 스레드, 다중 사용자 형식의 구 조질의어 형식의 데이터베이스 관리 시스템(SQL DBMS)이다. MySQL AB가 관리 및 지원하고 있으며, Qt처럼 이중 라이선스가 적용된다. 하나의 옵션은 GPL이며,<br>GPL 이외의 라이선스로 적용시키려는 경우 전통적인 지적재산권 라이선스의 적용 을 받는다.

 위와 같은 지원 방식은 자유 소프트웨어 재단이 프로젝트에 저작권을 적용하는 방법과 비슷한 JBoss의 모델과 유사하다. 그러나 기반코드가 개인의 소유자에게 저 작권이 있고 커뮤니티에 의해 개발되는 아파치 프로젝트와는 다르다.

 MySQL AB는 MySQL 라이선스에 의한 판매 지원 및 서비스 계약 시스템을 개 발, 유지한다. 그리고 또한 인터넷을 통한 전세계의 협력자들을 고용한다. MySQL AB는 David Axmark, Allan Larsson 그리고 Michael "Monty" Widenius에 의해 설립되었다.

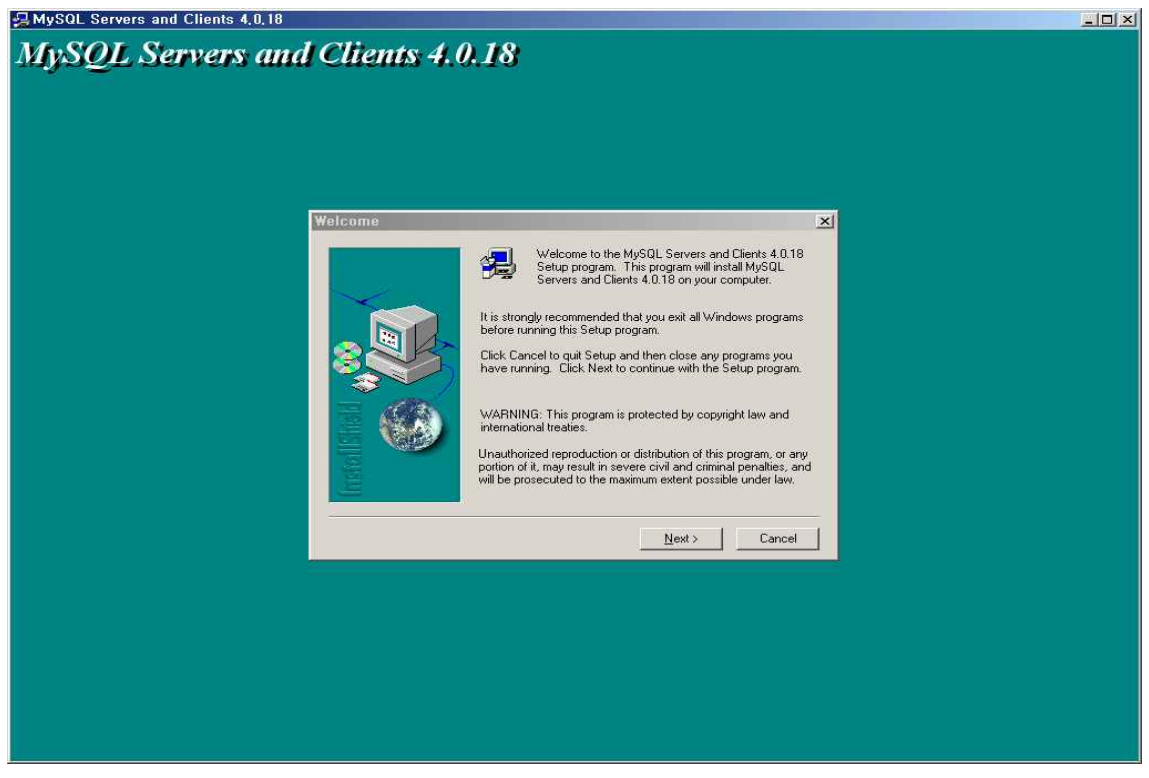

### 3.3.1 Mysql의 설치 및 환경설정

< mysql설치 화면, 버전은 4.0.18을 사용하였습니다 >

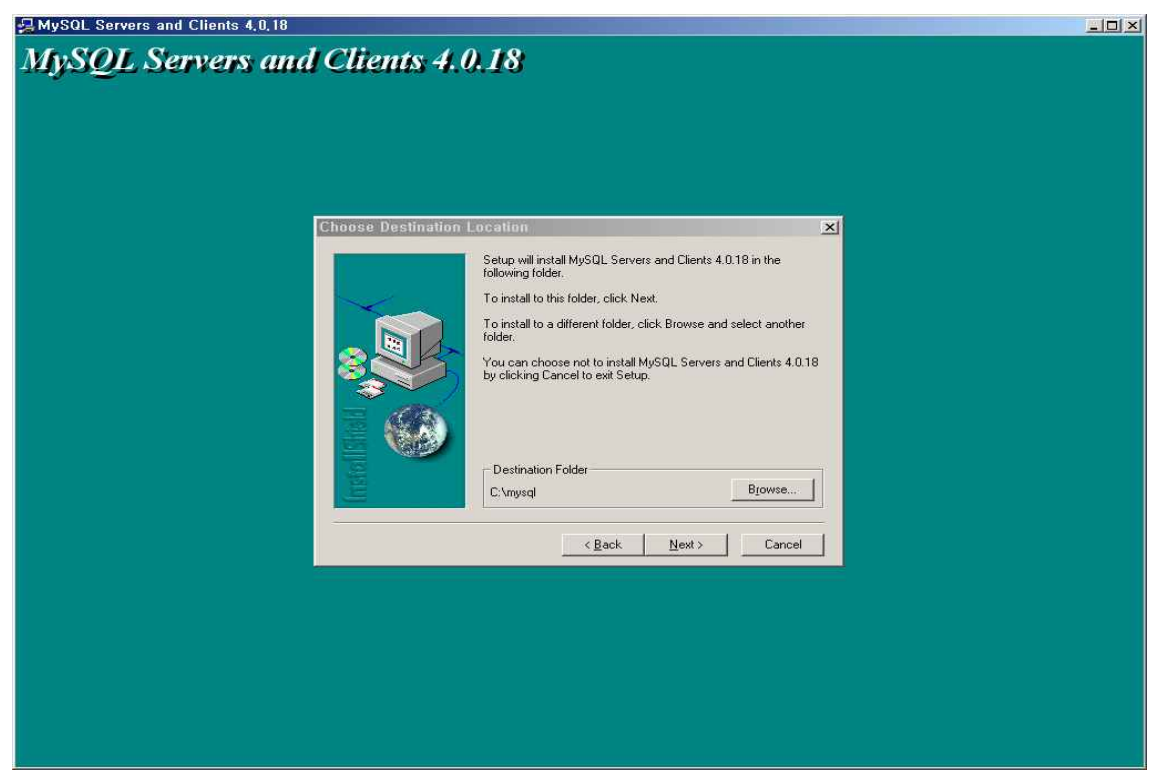

< 설치 경로는 다음과 같습니다. >

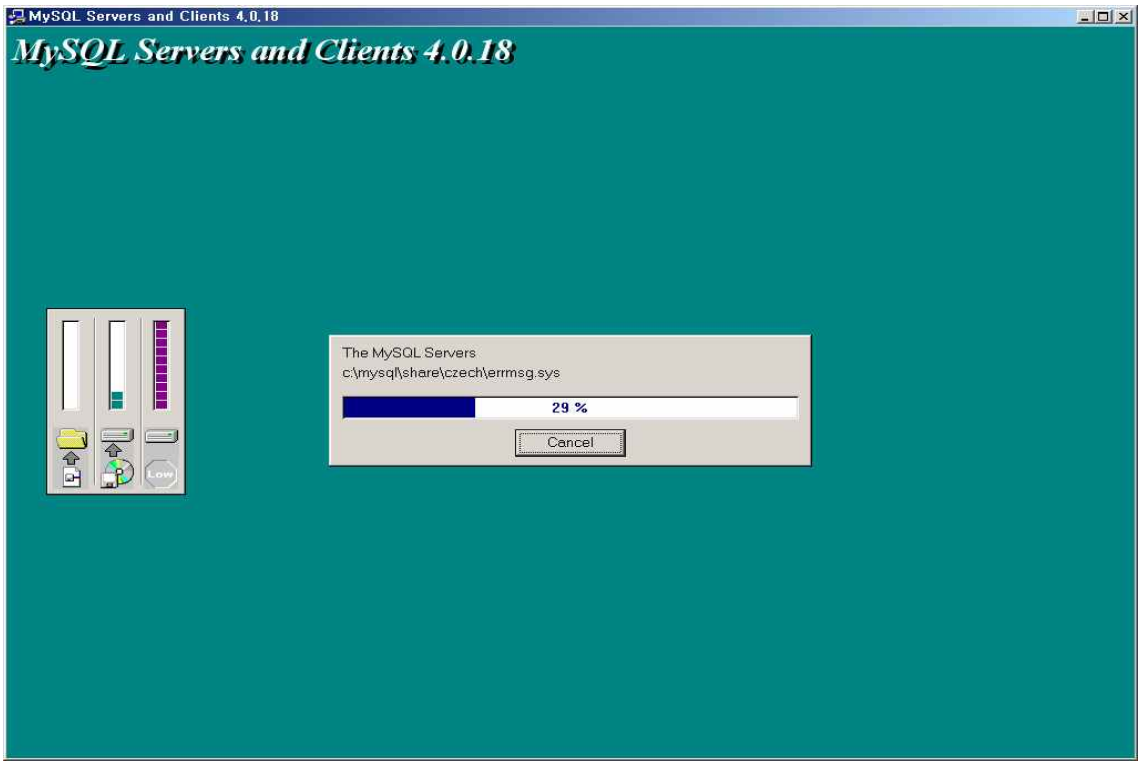

< 설치 중인 화면입니다 >

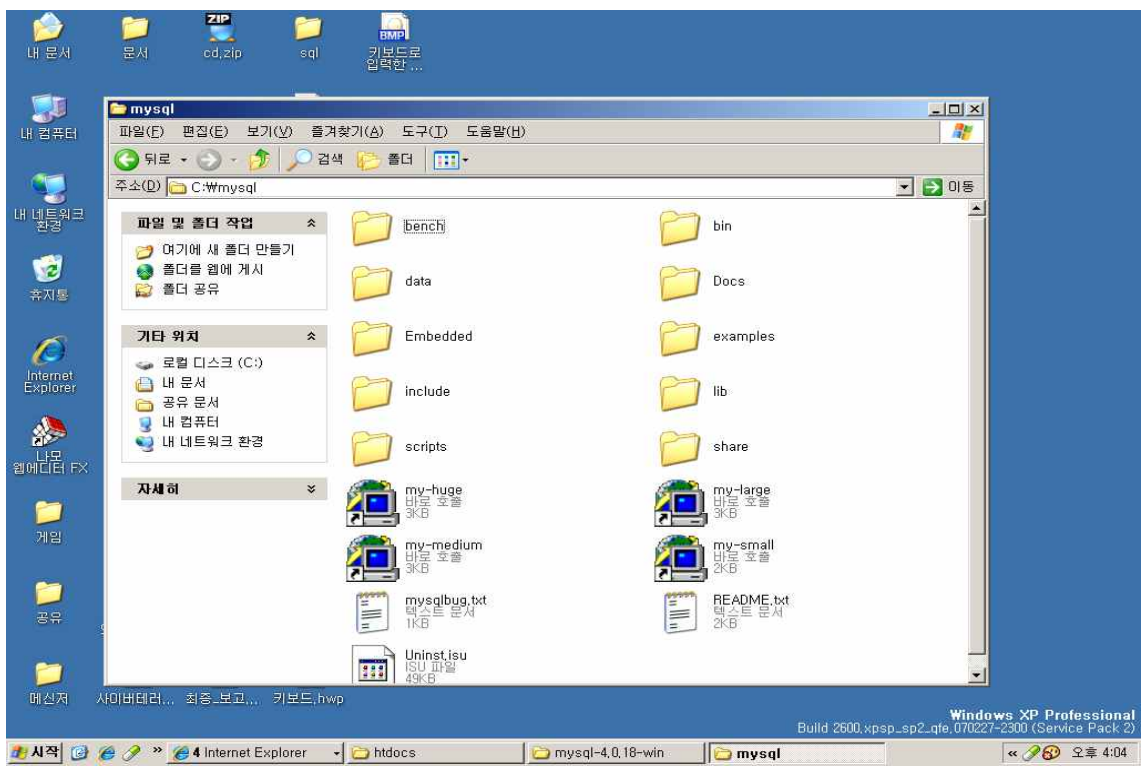

< 설치 완료 후 , mysql 경로를 확인하면 다음과 같은 파일과 폴더들이 생성됩니다 >

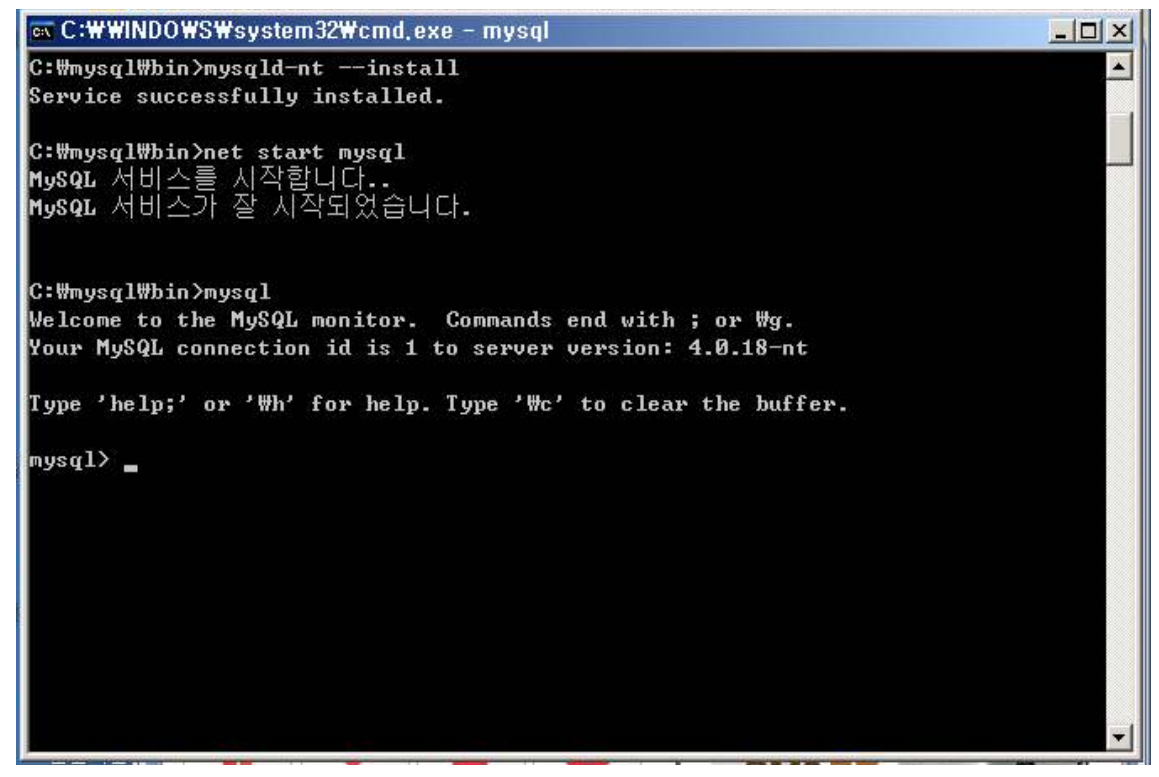

< mysql설치후 콘솔창에서 다음과 같이 명령어를 입력하여 서비스 시작을 합니다 >

# 3.4 Apache,PHP,Mysql의 연동

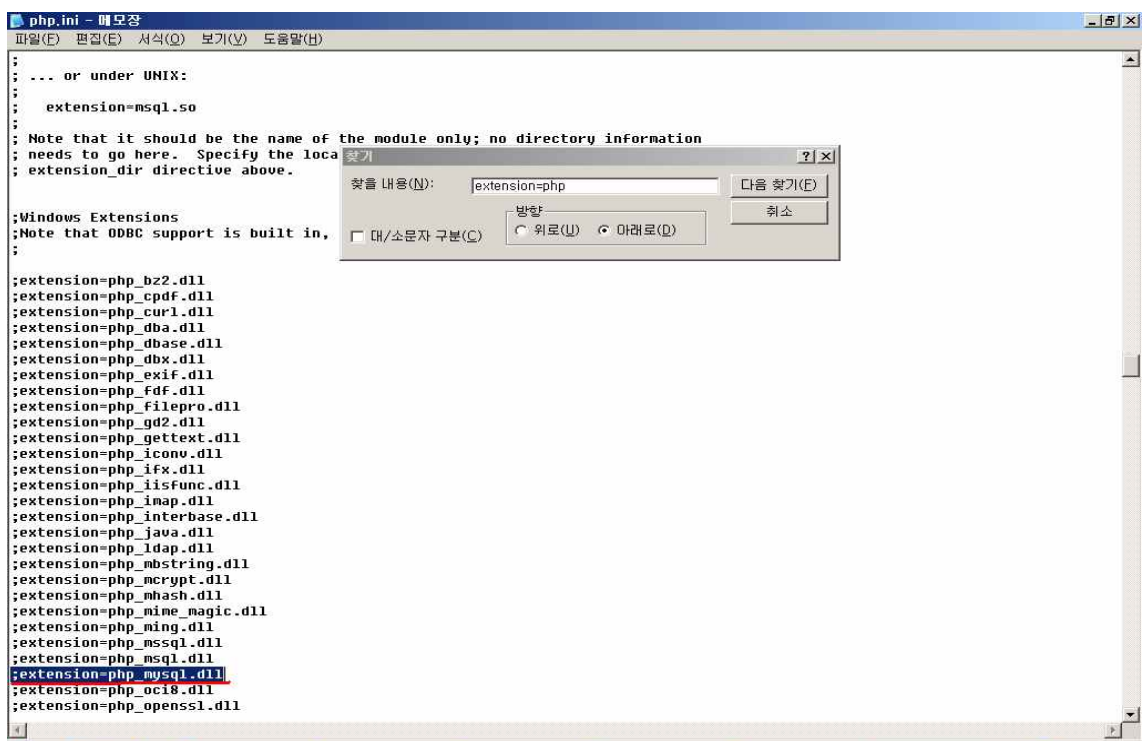

# < php폴더안에 있는 php.ini를 열어 위 그림과 같이 찾은 다음 수정을 해줍니다 >

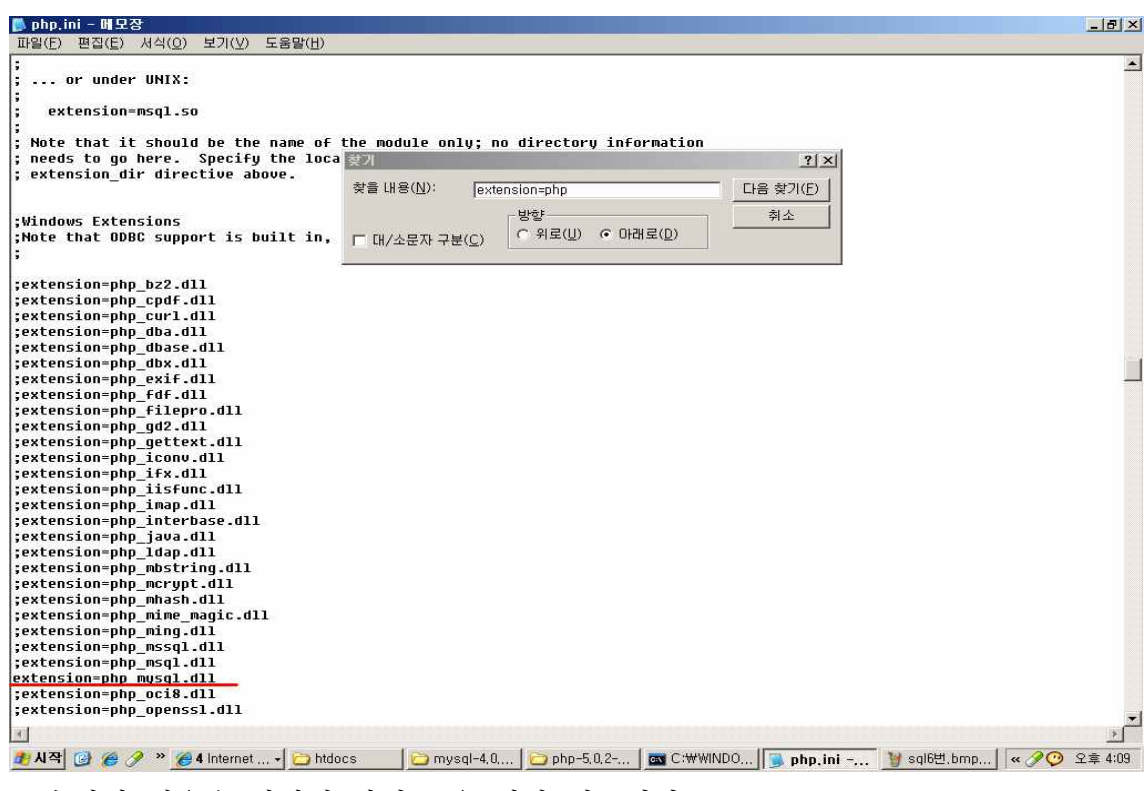

< 수정된 내용은 명령어 앞의 ; 을 제거 해줍니다 >

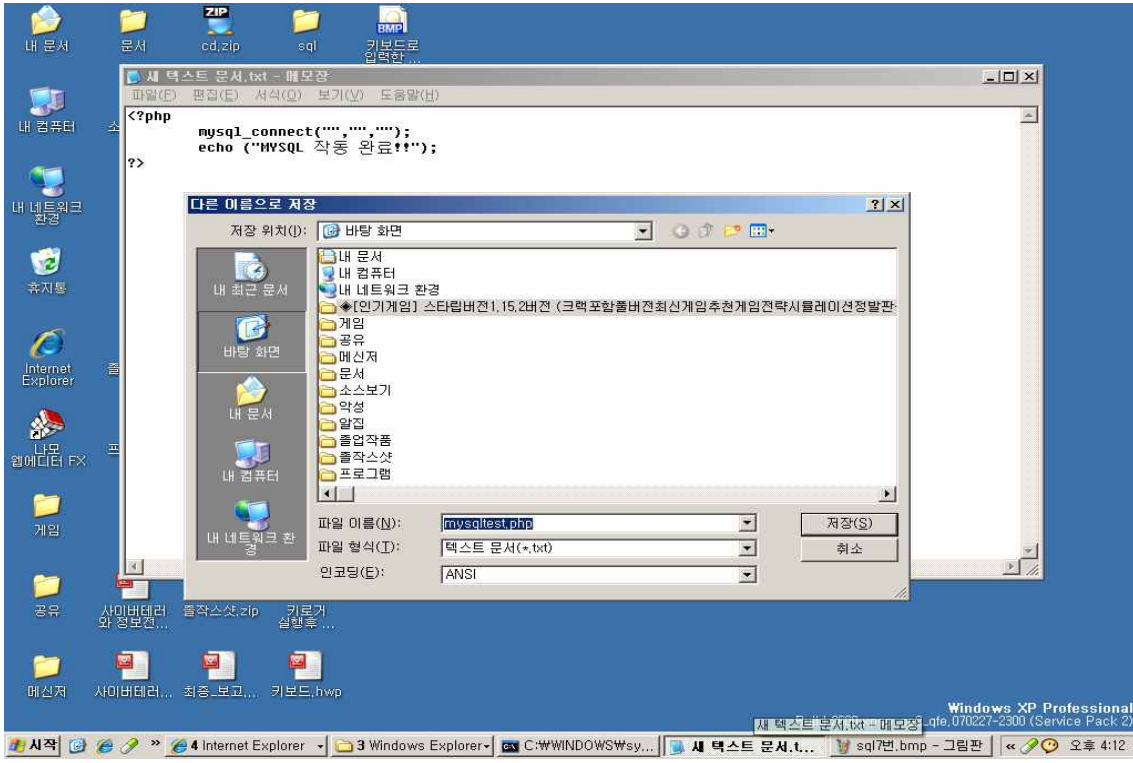

< 메모장을 열어 다음과 같이 작성한 후 mysqltest.php란 이름으로 Apache의 하위폴더인 htdocs에 저장합니다 >

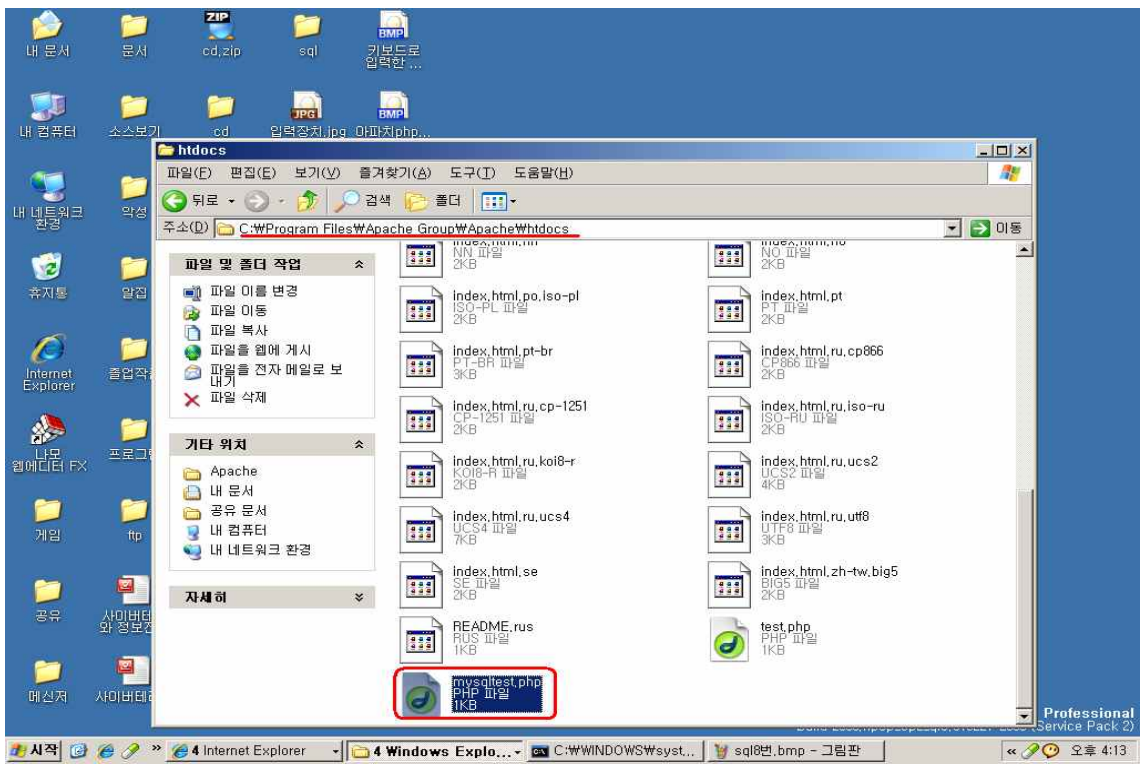

< 파일이 다음과 같은 경로에 저장된 것을 확인할수 있습니다 >

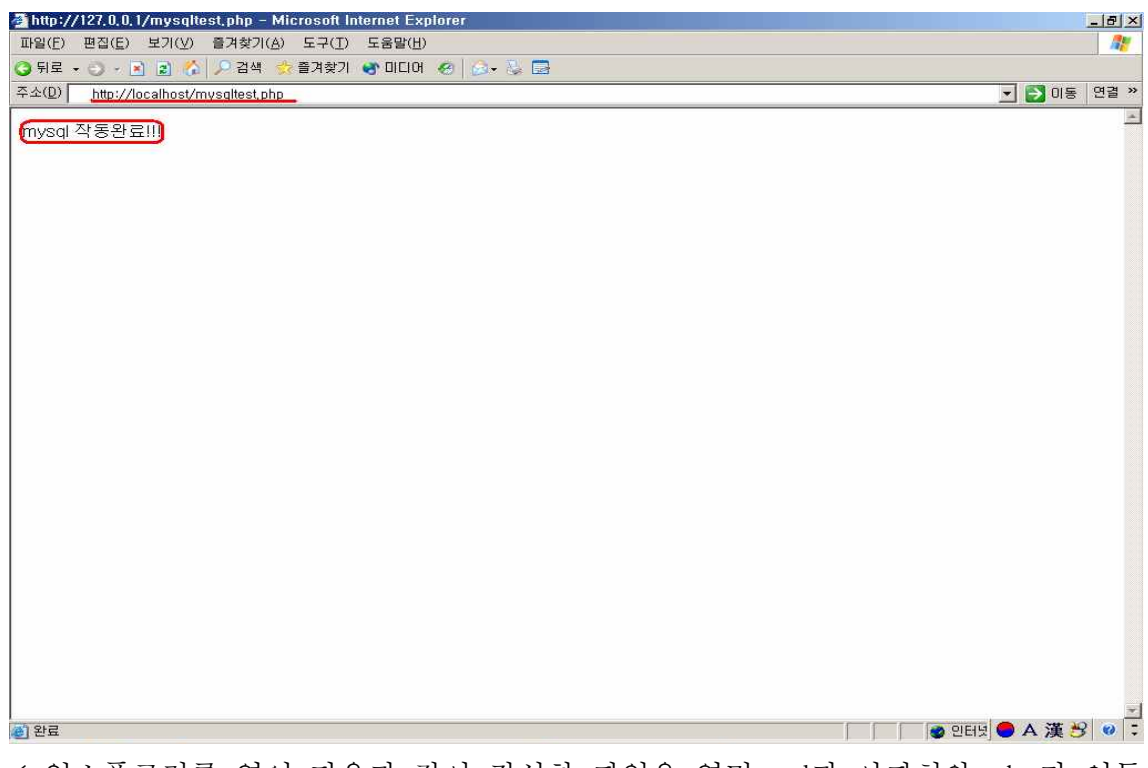

< 익스플로러를 열어 다음과 같이 작성한 파일을 열면 sql과 아파치와 php가 연동 된 것을 확인할 수 있습니다 >

# 4. 가상키보드

### 4.1 가상키보드이미지

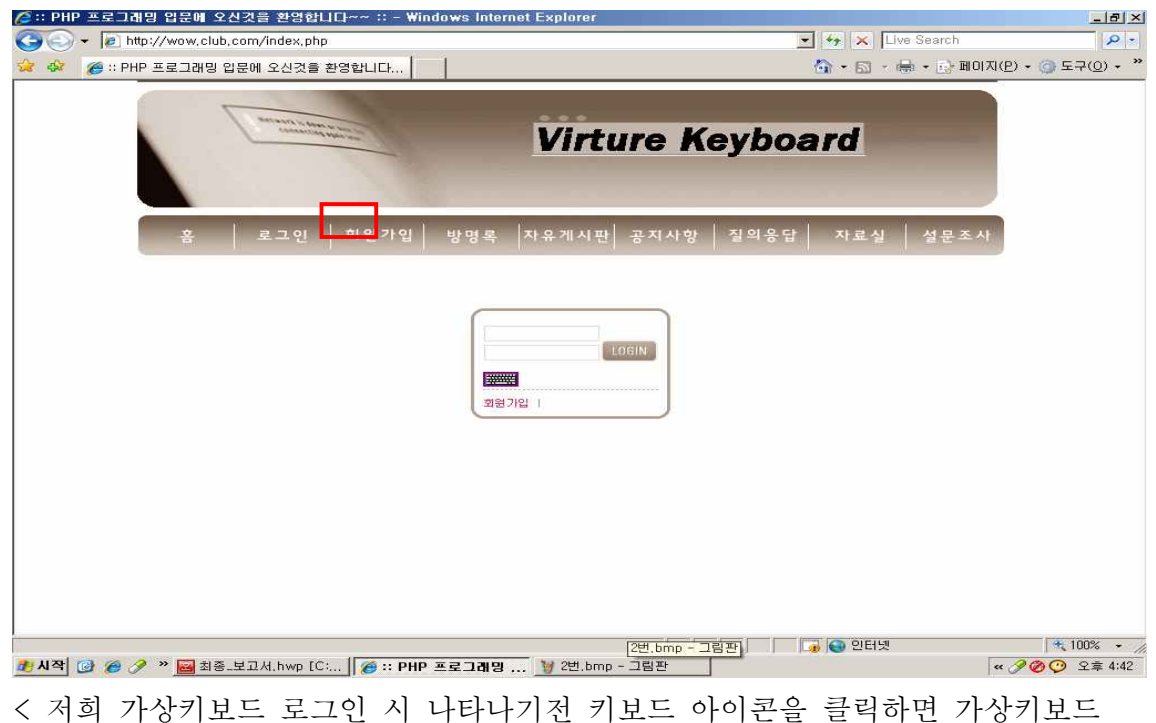

이미지가 출력됩니다>

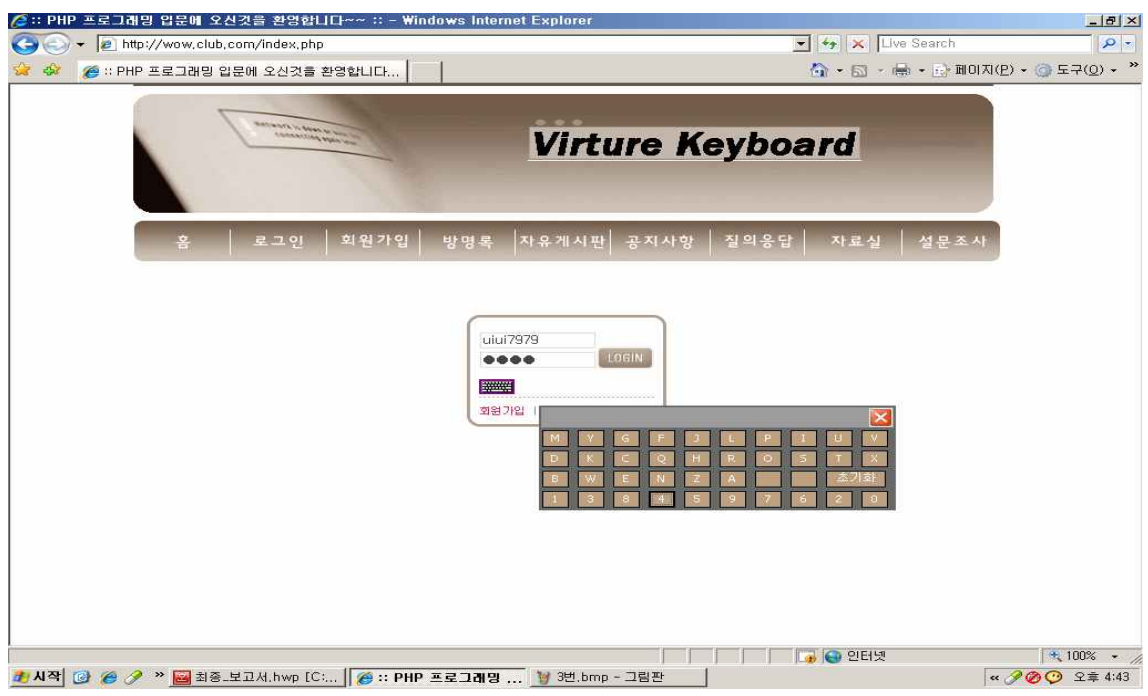

< 가상키보드가 나타난 이미지입니다. 윗 그림에서 가상키보드의 자판배열은 랜덤 값으로 매회 가상키보드 자판을 실행할때마다 배열이 바뀝니다 >

### 4.1.1 가상키보드 이미지와 예제

①게임중 던전엔 파이터 가상키보드 그림입니다.

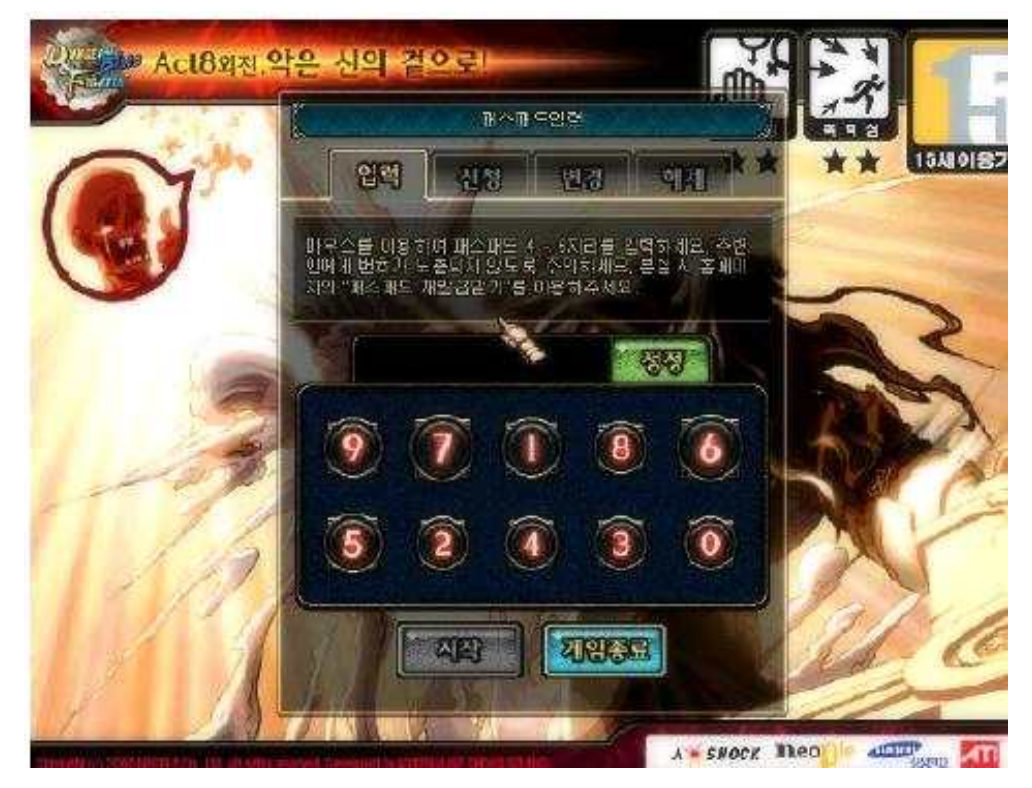

②이건 완미세계 라는 게임에 가상키보드입니다.

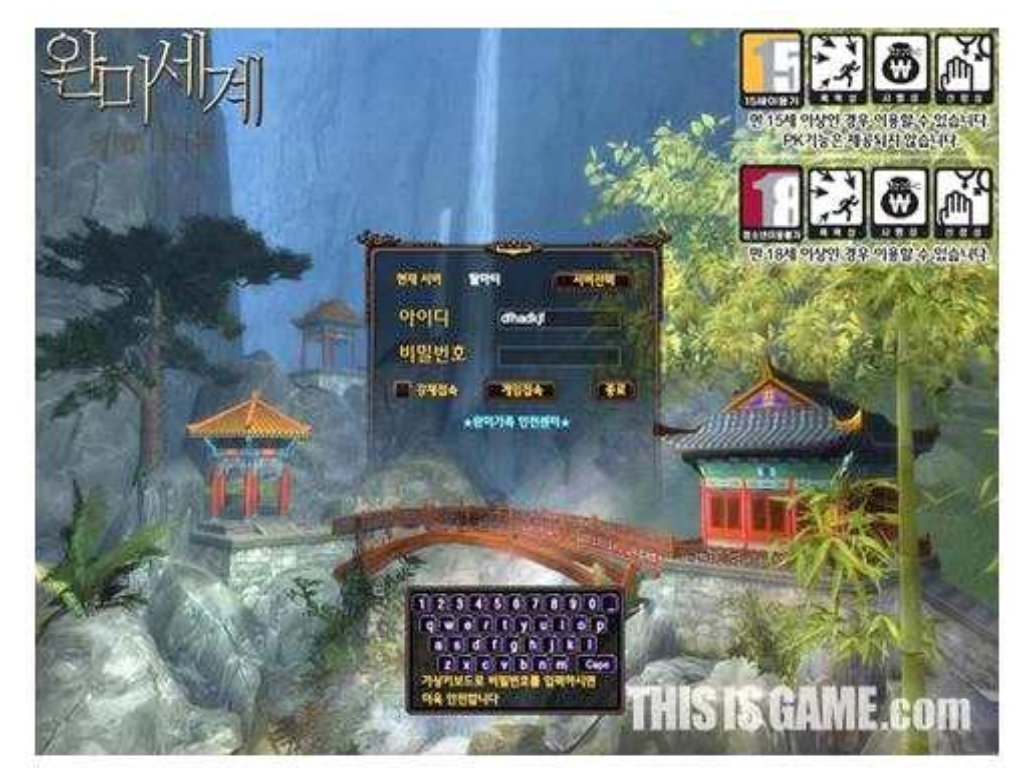

③이건 웹키보드라고 다국어 입력이 가능한 프로그램입니다.

| US     |  |   |                | Dead keys: Off |   |   |              |    |   |   |   |   |   | $Clear$ $X$ |             |
|--------|--|---|----------------|----------------|---|---|--------------|----|---|---|---|---|---|-------------|-------------|
| $\sim$ |  |   | 2.<br>з        |                | 5 |   | 6            | Z. |   | 8 |   | o |   |             | <b>Bksp</b> |
| Tab    |  | a |                | w              | e | r | τ            |    | u | ĩ |   | ۰ | p |             |             |
| Caps   |  | a |                | s              | d |   | g            | h  |   |   | ĸ |   |   |             | Enter       |
| Shift  |  |   | $\overline{z}$ | $\mathbf{x}$   |   | € | $\checkmark$ | ь  | n | m |   |   |   |             | Shift       |

### 4.2 가상키보드 소스 설명

95 </head>

96 97 Kbody onLoad="randArray();" bgcolor="white" text="black" link="blue" vlink="purple" alink="red"> 98 <torm\_name=Myborm\_method=post\_action=login.php> 99 <td background="images/main 05.gif" width=191 valign="top"> <p align="center">&nbsp;</p> 100 101 <table width="180" border="0" cellspacing="0" cellpadding="0" align="center">  $102$ <tr>  $103$  $<$ td> <p align="center"×img src="body\_top.jpg" /×/p> 104 105 </td> 106  $\langle$ /tr>

< 로그인 페이지 로드하면서 randArray() 함수 호출한다. >

63 /\* 배열을 섞어서 버튼에 value 값을 할당해주는 함수 \*/ R<sub>4</sub> <mark>85</mark><br>66 Fyar Arr\_num – new Array(0,1,2,3,4,5,6,7,8,9);<br>67 Fyar Arr\_num – new Array(0,1,2,3,4,5,6,7,8,9);<br>- - '/'Y'/'Z');<br>- - '/'Y'/'Z'); var Len\_num = 10;<br>var Len\_eng = 26; **68** 882272 //btn\_eng 라는 name 을 가진 오브젝트를 배열의 형태로 가져온다.<br>//btn\_num 이라는 name 을 가진 오브젝트를 배열의 형태로 가져온다 11/Dot\_eng 데 라드 name 들 기진 오브째트를 배열의 형태를<br>12/btn\_num 이라는 name 을 가진 오브째트를 배열의 형태로<br>173<br>174 var Obj\_eng = document.getElementsByName("btn\_eng");<br>75 var Obj\_num = document.getElementsByName("btn\_num");<br>77 //Arr\_num.sort(functio //btn\_eng 에 랜덤하게 섞인 배열의 값을 순차적할당해준다.<br>//i가 10이하일때는 btn\_num에도 마찬가지로 배열의 값을 순차적할당해준다.

< 간단히 설명하자면 randArray() 함수를 실행하여 숫자 1~10까지와 알파벳 A~Z 까지의 값들을 가져와 랜덤하고 섞은다음 키보드 이미지에 순차적으로 할당해준다>

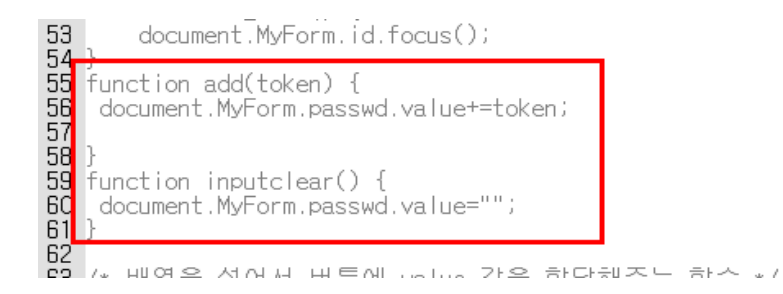

< add()함수를 이용해 패스워드 폼 안에 값 입력! inputclear()함수를 이용하여 초기화 기능 >

</table×/td><br><div\_id="commentForm" style="width:324px; height:138px; position:absolute; left:477px; top:118px; z-index:1;"><br><p>&nbsp;</p> 

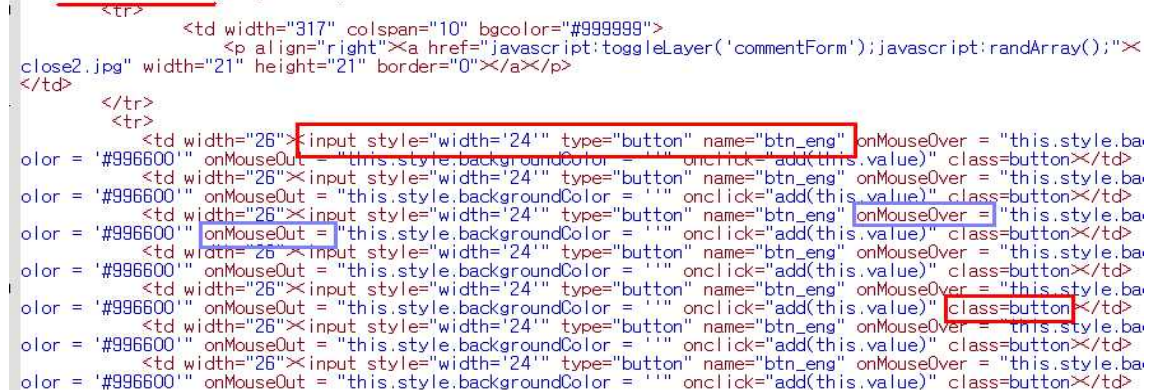

< 가상키보드 이미지는 <div> 이용 레이어를 만들고 그 레이어 안에 <table>을 만 들어 큰틀을잡고 <input type="button">으로 버튼이지를 만들고 randArray() 함수에서 키보드 값들을 불러들여 표현한다. onmouseover 이벤트 핸들러로 마우스가 버튼위로 올라가면 색이 바뀌게 만들고 버튼 이미지는 CSS로 세부적 으로 다듬었습니다. >

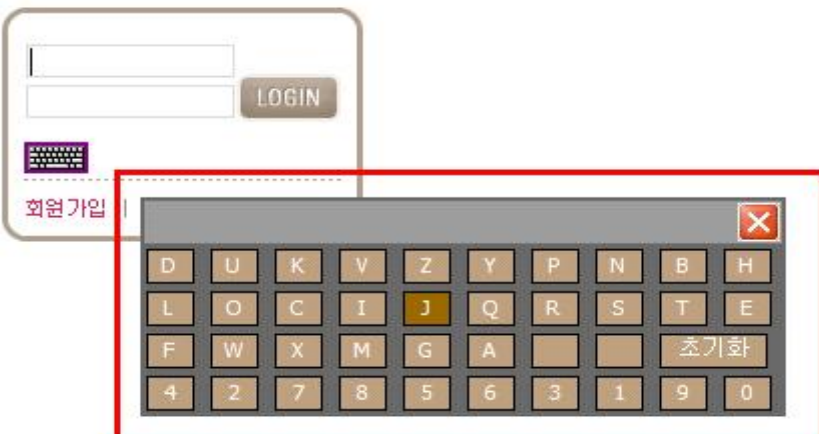

< 가상키보드 이미지 >

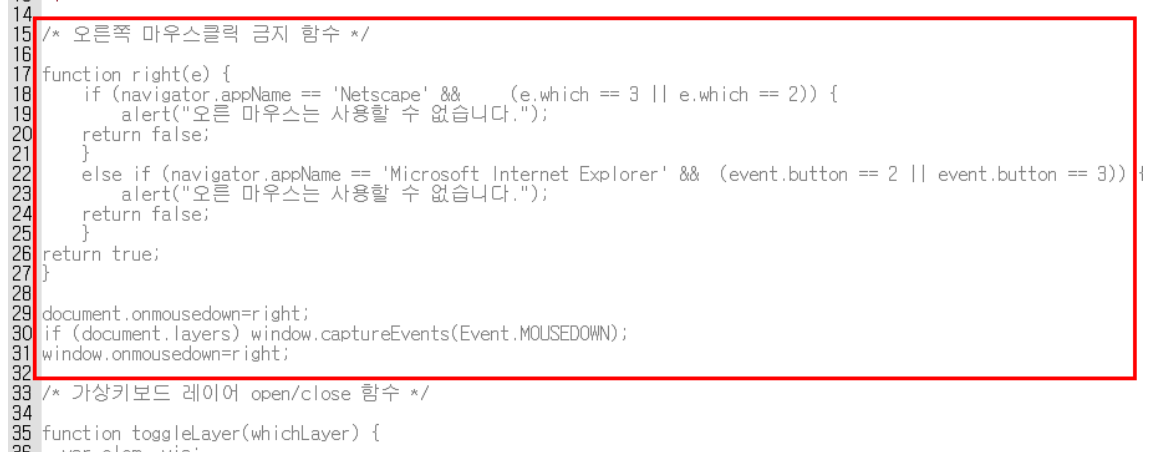

 $\frac{35}{36}$ function toggleLayer(whichLayer) {<br>\_ var elem. vis;

< 로그인 페이지의 소스를 보이게 하지 않기 위해 오른쪽 마우스클릭 금지 함수를 추가하였습니다. >

iKtitle에는 M금Vtitle2

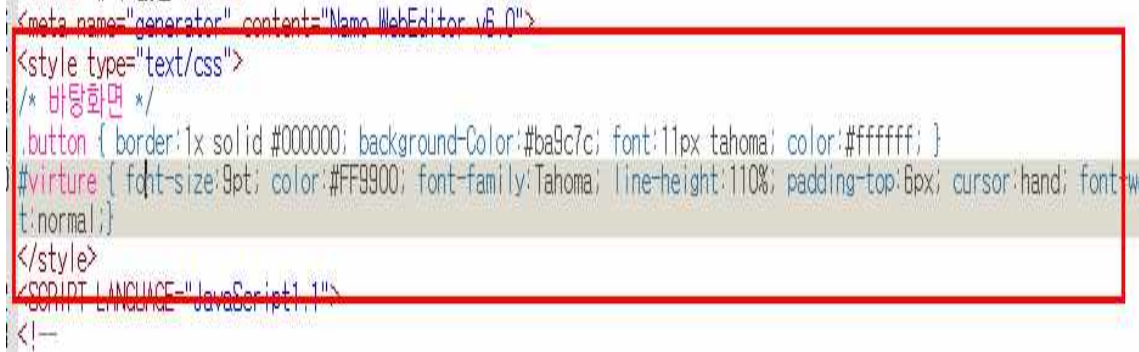

#### < 로그인폼안에 들어가있는 CSS 소스입니다. >

31 window.onmousedown=right;

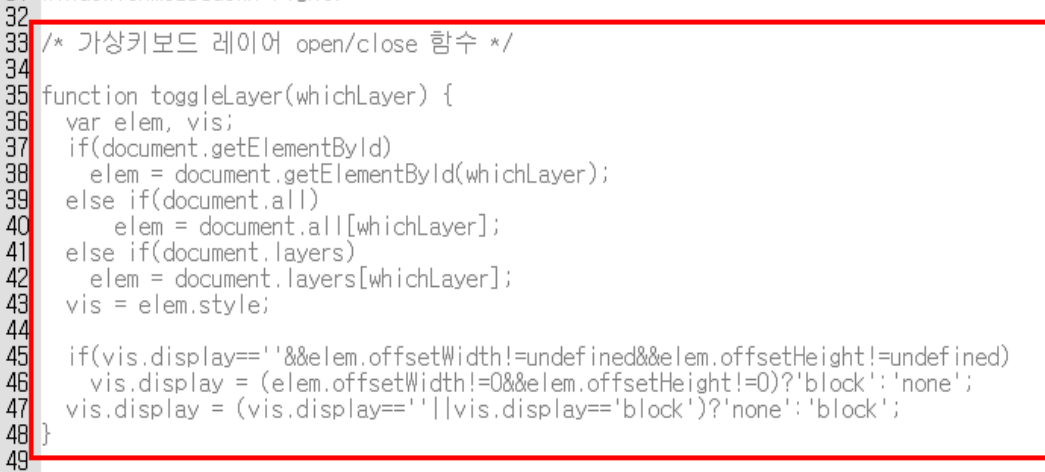

4g<mark>나.</mark><br>50 /\* 가사카보드 가이려고 축가하 하스 \*/

< 로그인폼 밑에 있는 조금한 키보드 아이콘을 클릭하면 가상키보드의 레이어가 보였다 안보였다 하는 함수입니다. >

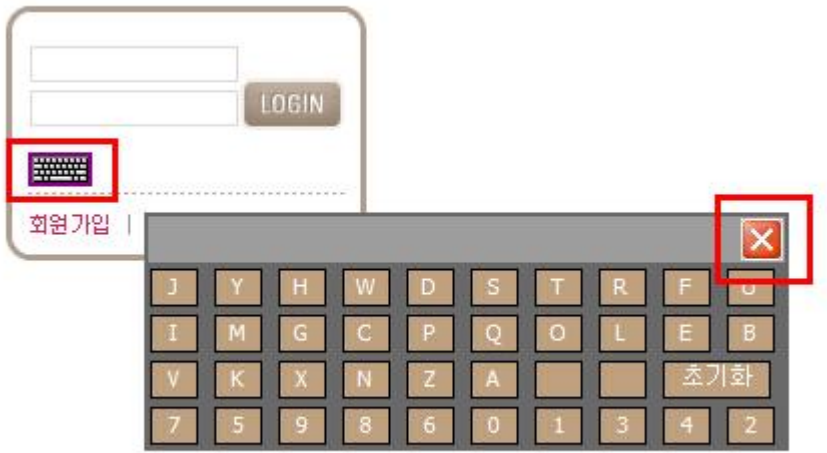

#### <그림1>

```
ヽ/table/<br><table width="158" border="0" cellspacing="0" cellpadding="0" align="center">
       ore width="10"><br><tr><the leight="10"><br><htps://www.catalian="left" id="virture"><br><htps://www.catalian="left" id="virture"><br><atitle="가상키보드 클릭하세요"<br></https://www.catalian="left" id="virture"><br></https://www.catalian="left" id=
       \frac{2}{\sqrt{p}}
```
<그림2>

<td width="317" colspan="10" bgcolor="#999999"><br><p align="right" $\times$ a href="javascript:toggleLayer('commentForm');javascript:randArray();" $\times$ close2.jpg" width="21" height="21" border="0" $\times$ /a $\times$ /p>  $\frac{1}{2}$ close<br>-> 3 {<br>1  $\langle$ /+r>

- < 그림1은 키보드 아이콘을 클릭으로 togglelayer()함수를 실행하여 가상키보드의 레이어를 열었다 닫았다 할 수 있습니다. >
- < 그림2는 키보드 닫기 아이콘을 클릭으로 togglelayer()함수와 randArray()함수를 실행하는 것으로 인해 가상키보드의 레이어 닫는 동시에 한번더 자판배열을 랜 덤으로 돌려주는 효과를 가진다. >

# 5. 키로거와 키보드보안

#### 5.1 키보드 보안

#### 5.1.1 키보드 입력 정보 처리방법

 일반적으로 키보드 입력정보 처리방법은 키보드 하드웨어의 종류와 운영체제의 종류에 따라 분류된다. 키보드 하드웨어 종류는 연결 방식에 따라 PS/2 방식과 USB(Universal Serial Bus) 방식으로 나눠지며, 운영체제는 윈도 버전에 따라 윈 도 9x(95, 98, ME) 계열과 윈도 NT(2000, XP)로 나누어진다.

 여기서는 가장 많은 사용자 분포를 보이고 있는 윈도 NT 환경에서의 PS/2 키보 드 입력정보 처리방법을 설명한다.

 키보드 하드웨어에서 키보드 버튼을 누르면 (Key Press Event) 전기적 신호가 발생되어 메인보드(Mother)에 설치되어 있는 키보드 컨트롤러(Controller)는 키보 드 입출력 포트(IO Port)에 키보드 스캔코드(Keyboard Scan Code) 형태의 키보드 입력정보를 기록하고, 중앙처리장치에게 인터럽트(Interrupt)를 발생시킨다.

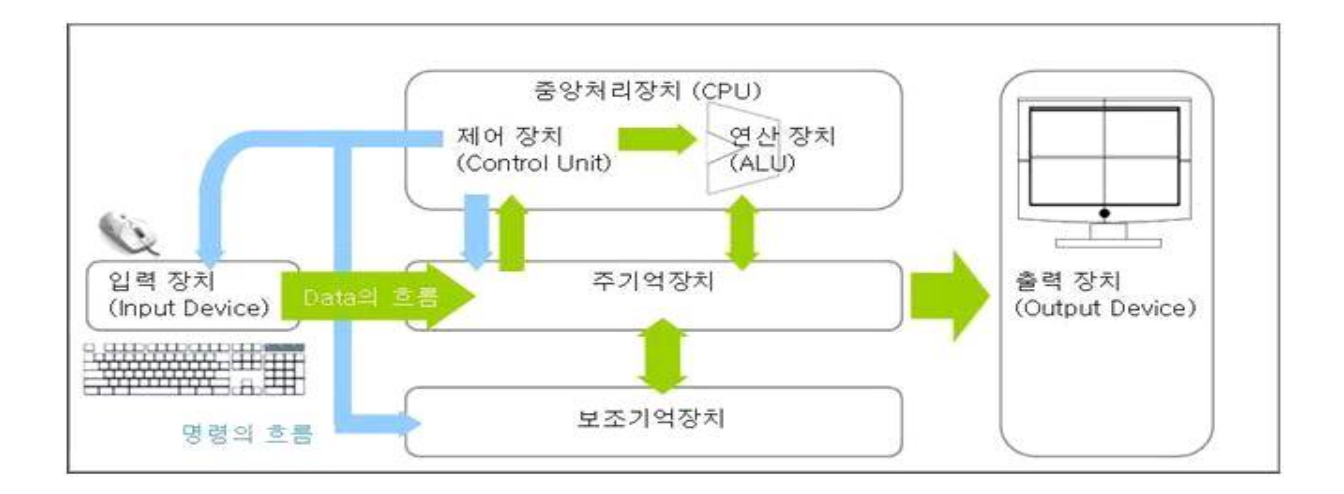

 키보드 인터럽트 처리함수에서 키보드 스캔코드 값은 키보드 드라이버(driver)에 입력되어 운영체제에서 인식할 수 있는 시스템 스캔코드(System Scan Code) 값으 로 변형된다. 시스템 스캔코드 값은 여러 키보드 장치를 사용할 수 있도록 가능하 게 한 논리적 드라이버에서 운영체제에서 표준으로 사용하는 윈도 메시지(Window Message) 형태로 변환돼 시스템 메시지 큐(System Message Queue)에 적재 (push)된다.

 시스템 메시지 큐는 적재된 키보드 입력정보를 현재 활성화된 응용 프로그램 (Focused Application)으로 전달하기 위하여 각각의 응용프로그램이 가지고 있는 쓰레드(Thread) 메시지 큐에 키보드 입력정보를 전달한다.

 각각의 응용프로그램은 메시지 루프를 돌며 키보드 입력정보가 확인되었을 경우 이를 처리하기 위한 함수(dispatcher)에게 값을 전달하여 아스키 코드(ASCII) 값으 로 변환돼 처리한 후 쓰레드 메시지 큐에 있는 키보드 입력정보를 제거한다.<br><br>5.1.2 키보드 <mark>입력 정보 처리에 관한 보안취약점분석</mark>

 키보드 입력정보가 유출되는 경로는 키보드 하드웨어로부터 응용프로그램까지 키 보드 입력정보가 전달되는 과정에서 다양한 정보침입 도구에 의해 여러 단계에서 발생할 수 있다.

 키보드 입출력 포트에서는 중앙처리장치에게 키보드 스캔코드를 전송한 다음 키 보드 입출력 포트에 남아있는 키보드 스캔코드가 정보침입 도구(Port Scan)에 의해 유출될 수 있으며, 인터럽트 벡터 테이블에서는 키보드 인터럽트를 처리해 주는 기 존의 인터럽트 처리함수(System Interrupt Service Routine)의 주소를 정보 침입 자가 새롭게 만든 인터럽트 처리함수(User Made Interrupt Service Routine)의 주 소로 변경되면 키보드 입력정보가 유출된다.

 일반적인 키보드 필터 드라이버(Filter Driver)는 키보드 입력정보에 관한 통신 내용을 읽고 제어할 수 있는 기능을 가지고 있어 키보드 제조 기업들에게 PS/2 방 식의 키보드 하드웨어 장치에 추가적인 기능을 삽입할 수 있는 환경을 제공한다.<br>이러한 키보드 필터 드라이버가 키보드 입력정보가 처리되는 과정에 악용돼 키보드 입력정보가 유출될 수 있다.

 가장 빈번하고 용이한 키보드 입력정보의 유출방법은 응용 프로그램의 함수 호출 을 가로채서 정보 침입자가 임의로 만든 함수가 처리되도록 하는 후킹(Hooking) 기술을 사용하는 것으로서 윈도 메시지 형태의 키보드 입력정보(WM\_KEYDOWN, WM\_CHAR, WM\_KEYUP)를 처리하는 과정에 참여(Event Dispatch)하여 키보드 입력정보를 가로챌 수 있다.

 또한 키보드 입력정보 처리 마지막 단계에서 응용프로그램의 메인함수(WinProc) 를 치환해 키보드 입력정보 메시지를 유출할 수 있다.

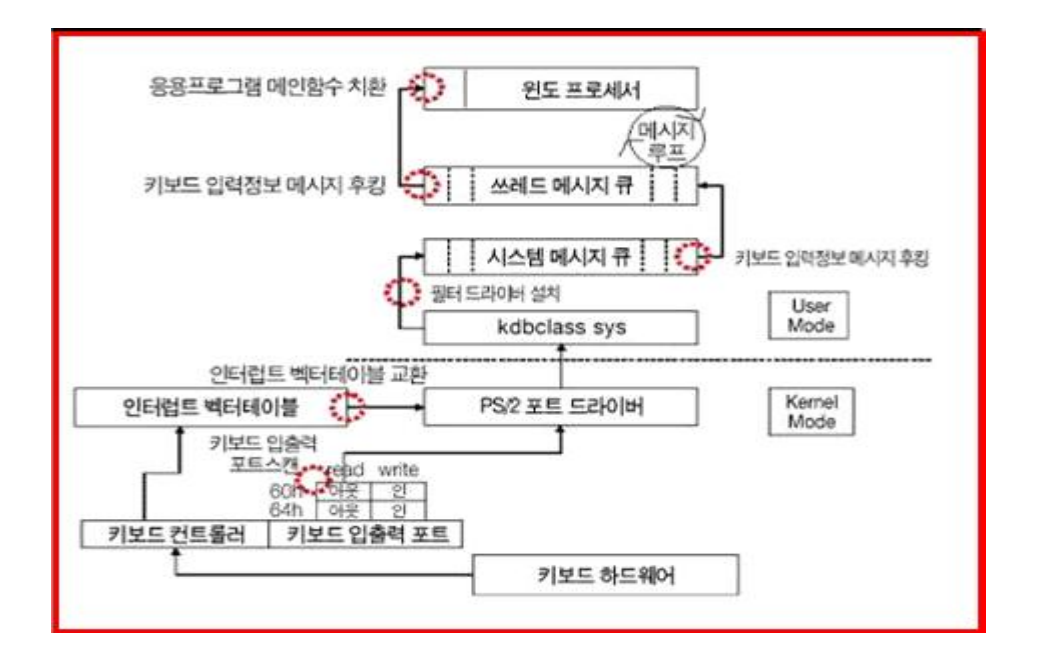

#### 5.1.3 키보드 입력 정보 유출 방지 기술

 키보드 입력정보 처리과정에서의 보안 취약점을 해결하기 위해 크게 하드웨어적 인 관점과 소프트웨어적인 관점에서 기술개발이 진행됐다. 소프트웨어적인 방법은 간단하게 스크린 키보드(Screen Keyboard)를 사용하는 방법에서부터 응용 프로그 램 수준(Application Level)의 키보드 입력정보 유출방지 기술이 개발됐다.

#### 하드웨어적인 방법

 하드웨어 장치를 사용한 키보드 입력정보 유출방지 기술은 키보드 연결 장치를 컴퓨터에 연결하기 전에 암호화를 수행하는 하드웨어 장치인 어댑터(adapter)를 거 쳐 본체로 통하게 함으로써 키보드 입력 값에 대하여 보안을 수행하는 방법이다 . 이 방법은 크게 키보드 장치관리자, 키보드 하드웨어 어댑터, 응용 프로그램 인터페 이스 등으로 구성돼 있다.

 컴퓨터 시스템이 시작될 때(booting) 키보드 장치관리자는 키보드 입력정보를 암 호화하기위한 보안키(Security Key A)를 생성하고 이를 보안 어댑터에게 전달한 다. 보안 어댑터 주 처리부에서는 키보드 또는 시스템으로부터 보안상태 설정명령 을 전달받았을 때 새로운 보안 키(Security Key B)를 생성해 이를 초기 암호화 부 및 스트림 암호화부로 전송한다.

초기 암호화부에서는 키보드 장치관리자로부터 전달 받은 보안 키(Security Key

B)를 가지고 주 처리부로부터 전달받은 보안 키(Security Key A)를 암호화해 이를 키보드 장치관리자로 전송한다.

 스트림 암호부에서는 키보드 입력정보를 주 처리부로부터 전달 받은 보안 키 (Security Key B)로 키보드 입력정보를 암호화하여 키보드 장치관리자에게 전송한 다. 암호화된 키보드 입력정보는 응용 프로그램으로 전달되기 전에 응용 프로그램 인터페이스에서 키보드 장치관리자와의 통신을 통해 주 처리부에서 생성한 보안키 (Security Key B)를 가지고 복호화된다.<br><br>소프트웨어적인 방법

 소프트웨어적인 방법은 보안 드라이버(Security Driver)의 다양한 알고리즘에 따 라 구현이 가능하며, 하드웨어적인 방법에 비해 보안성과 확장성이 우수하다.

 가상 키보드 입력정보를 사용하는 방법에서는 키보드 입력 정보 보안 상태로 설 정될 경우 가상 키보드 입력정보 발생기에서는 난수기로 발생된 키보드 입력정보를 가상 키보드 입력 정보 비교 버퍼에 저장한 다음, 키보드 가상 키보드 드라이버로 전송해 실제 키보드 입력정보와 병합한다. 병합된 키보드 입력정보는 기존의 키보 드 입력정보 처리경로로 전송돼 가상 키보드 입력정보 비교기에서 가상 키보드 입 력정보 비교버퍼에 저장된 가상 키보드 입력정보와 비교되며, 가상 키보드 입력정 보는 버려지고 사용자가 입력한 실제 키보드 입력정보가 추출되어 응용 프로그램의 키보드 처리경로로 전송된다.

 가상 키보드와 보안드라이버를 동시에 사용하는 방법에서는 정보침입도구 설치여 부에 대한 결과 값에 따라 키보드 입력정보 암호화 부와 가상 스크린 키보드 사이 에 선택적인 처리과정으로 거친다. 시스템의 기본적인 장치드라이버(System Default Driver) 이외에 드라이버가 존재하는 경우, 인터럽트 벡터 테이블 내 장치 드라이버의 주소가 변경된 경우, 장치 드라이버의 시작주소가 변경된 경우 등을 정 보침입도구가 설치된 것으로 판단한다. 정보침입도구가 시스템 수준에 존재하지 않 는 경우 키보드 입력정보 암호화 부를 활성화 시키고, 그렇지 않은 경우에는 가상 스크린 키보드를 활성화시킨다.

 그러나 키보드 입력정보를 보호하는 대부분의 기술에서는 키보드 장치 드라이버 사이에 암호화 과정을 삽입해 키보드 입력정보를 암호화 한 다음 응용 프로그램의 앞 단계에서 복호화 하는 과정을 거치는 방법을 사용하고 있다.<br>(개인정보 유출 - 금융사고 예방 가능)

 정보통신 기술이 발전하면서 인터넷 사용자가 급증함에 따라 전자상거래는 새로 운 서비스가 아니라 실생활의 일부분으로 깊숙이 자리 잡고 있다. 이러한 전자상거 래에서 사용자를 인증하고 거래를 승인하기 위해서는 사용자의 개인정보가 사용된 다. 이러한 정보들은 개방형 네트워크인 인터넷을 통해 전송되기 때문에 정보침입 을 방지하기 위해 네트워크에서 전송되는 정보에 대한 보안방법이 많이 사용되고 있다. 이러한 보안 방법에 의하여 네트워크에서 정보침입은 방지될 수 있지만 인터 넷을 통하여 유입되어 사용자 컴퓨터 시스템에 설치되는 키보드 입력정보 유출도구 에 의해 개인 정보가 유출되는 위험은 여전히 남아있다.

 키보드 입력정보를 보호하는 기술은 하드웨어적인 방법에서 벗어나 보안드라이버 를 별도로 설치해 다양한 패턴을 가지는 새롭게 정보침입 공격에 신속하게 대처할 수 있는 기술이 개발되고 있다. 개발된 기술들은 개인정보를 필요로 하는 모든 전 자상거래 시스템에 적용될 수 있으며 키보드 입력정보 유출사고가 발생하였을 때 사후 감사를 위한 기초 자료를 생성할 수 있다.

이로 인해 전자상거래를 이용하는 고객의 신뢰성 확보와 함께 최근에 자주 발생하 는 개인정보 유출로 인한 금융 사고를 예방할 수 있을 것으로 기대된다.

# 6. 결 과

## 6.1 서버 동작

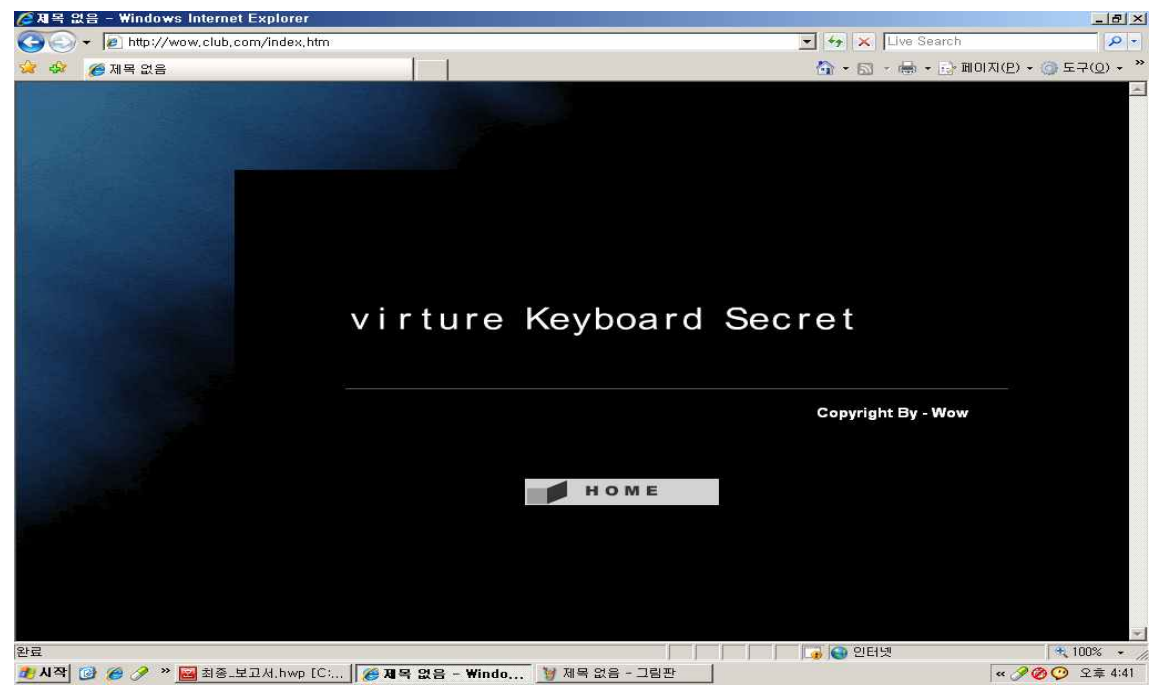

< 홈페이지 메인 화면입니다 위 화면에서는 플래쉬를 사용하였습니다. HOME을 누 르면 메인 페이지로 이동하게 됩니다 >

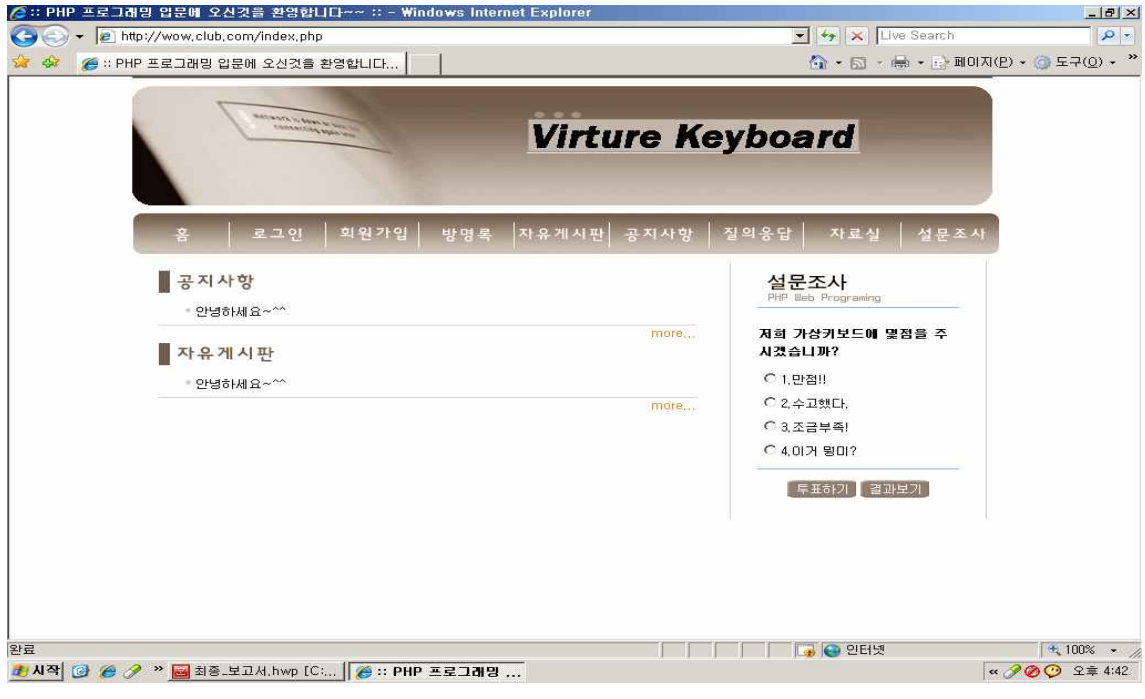

< 메인페이지로 이동한 화면입니다 >

# 6.2 가상키보드 동작

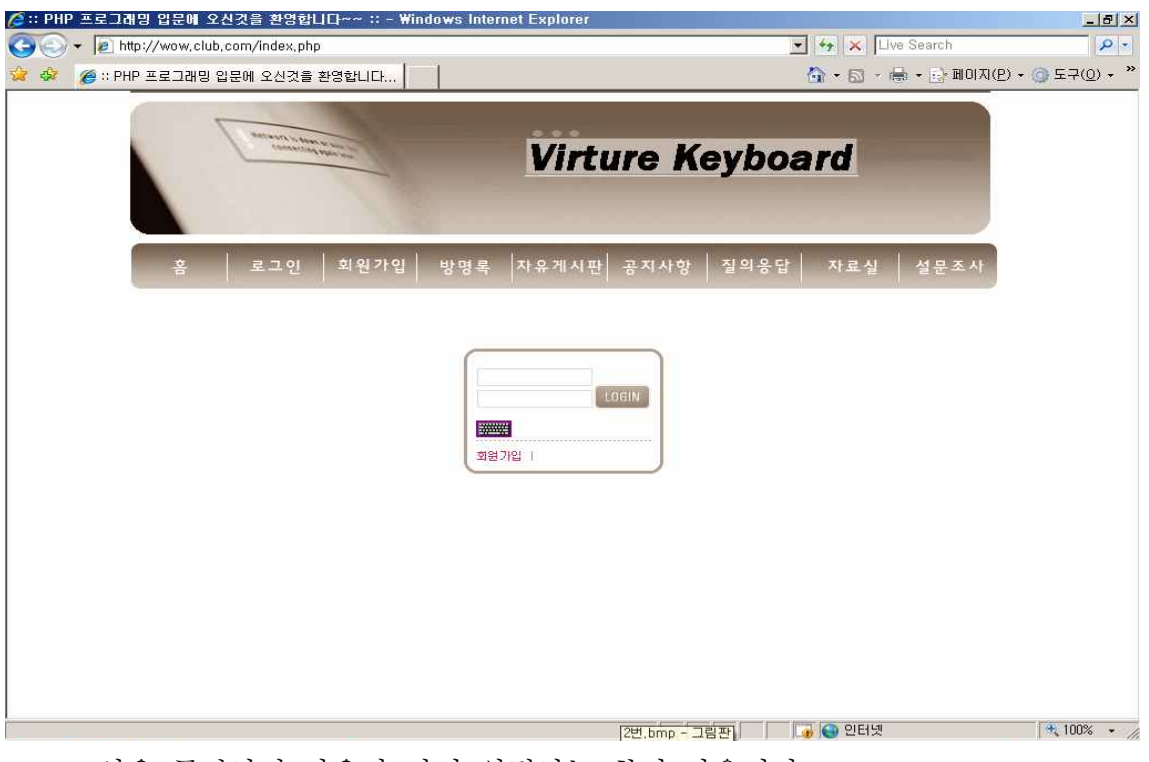

< 로그인을 클릭하면 다음과 같이 입력하는 창이 나옵니다 >

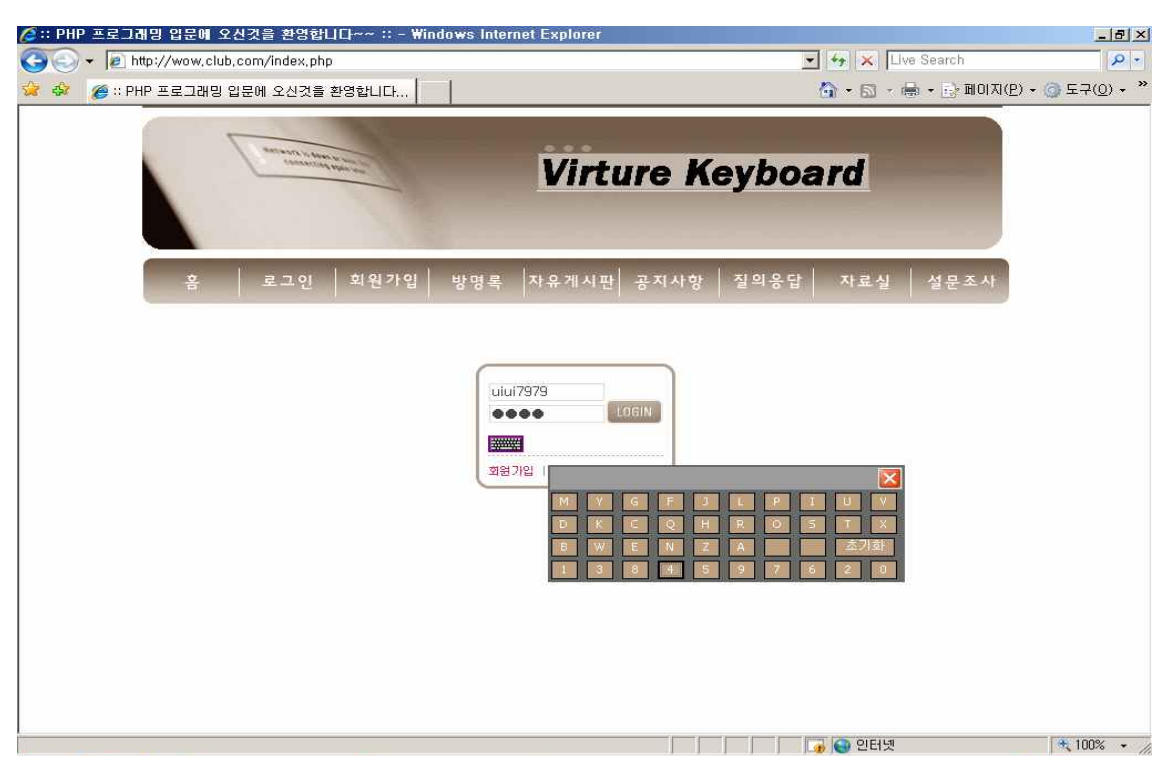

< 로그인 하는 과정입니다 . 아이디를 입력하고 비밀번호를 가상키보드를 이용하여 마우스로 클릭하여 입력하여 로그인을 합니다 >

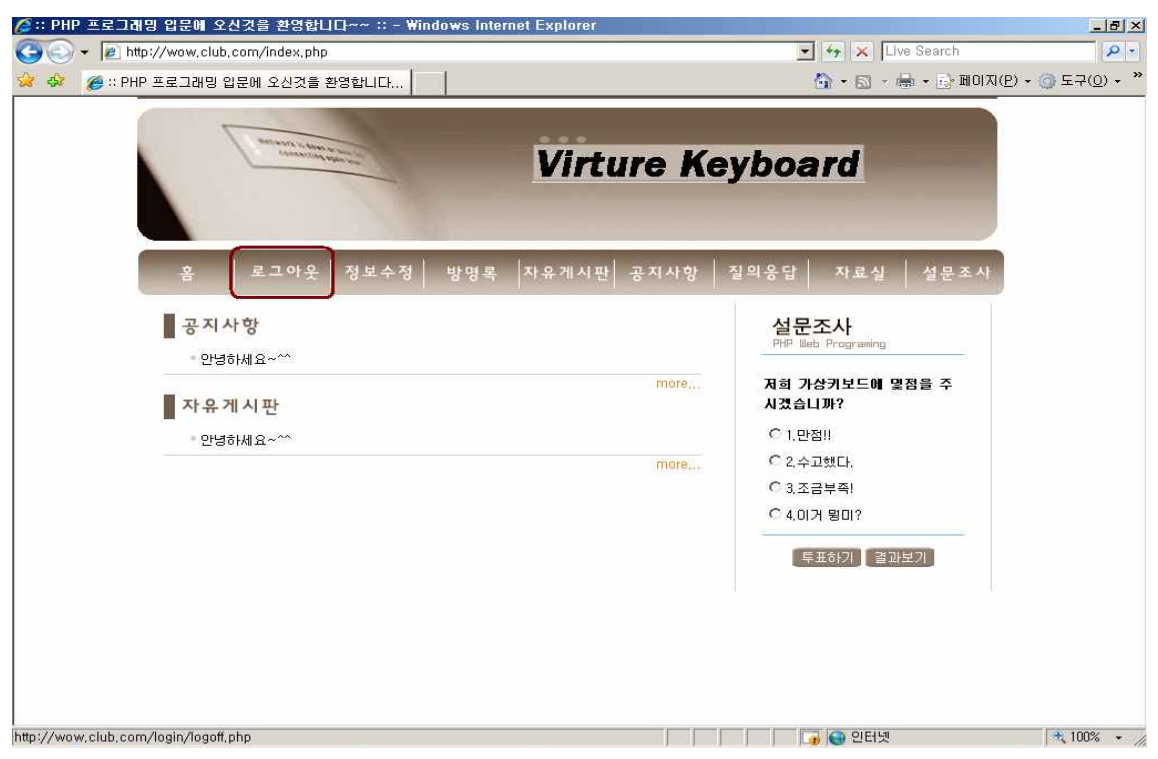

< 로그인이 된 것을 위 그림에서 확인 할수 있습니다 >

# 6.3 키로거 동작

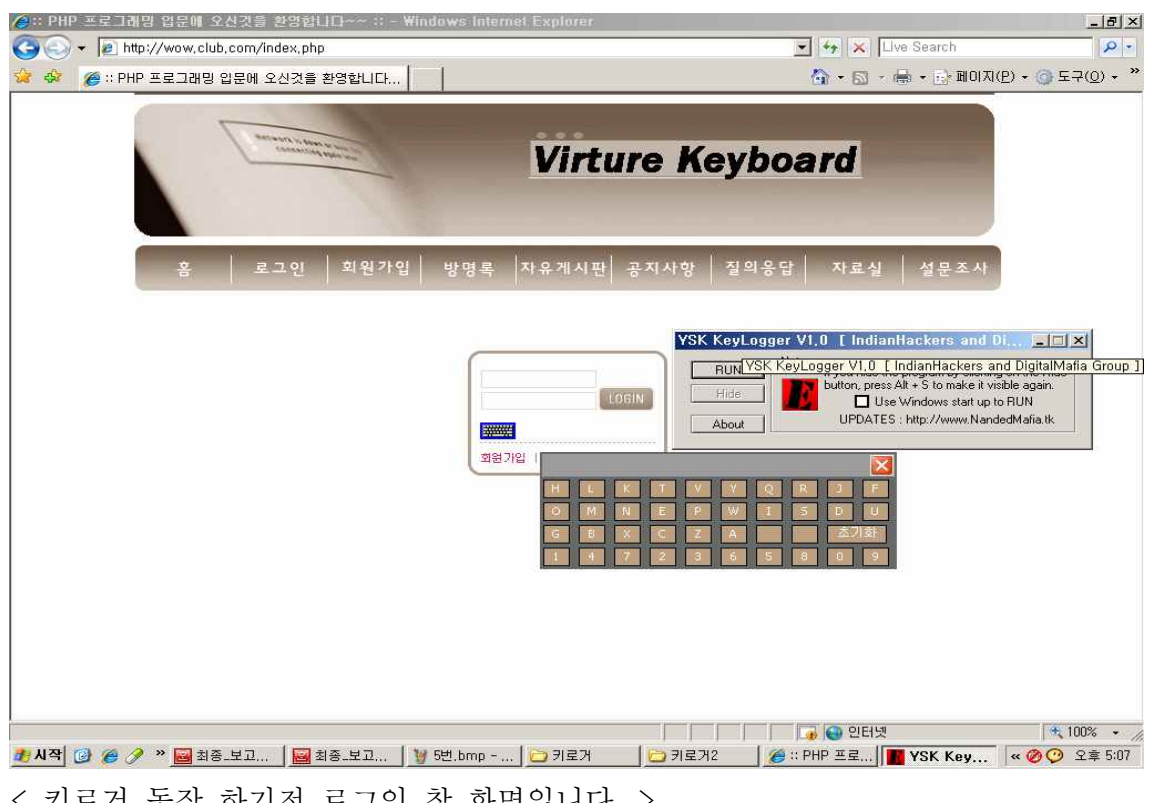

< 키로거 동작 하기전 로그인 창 화면입니다. >

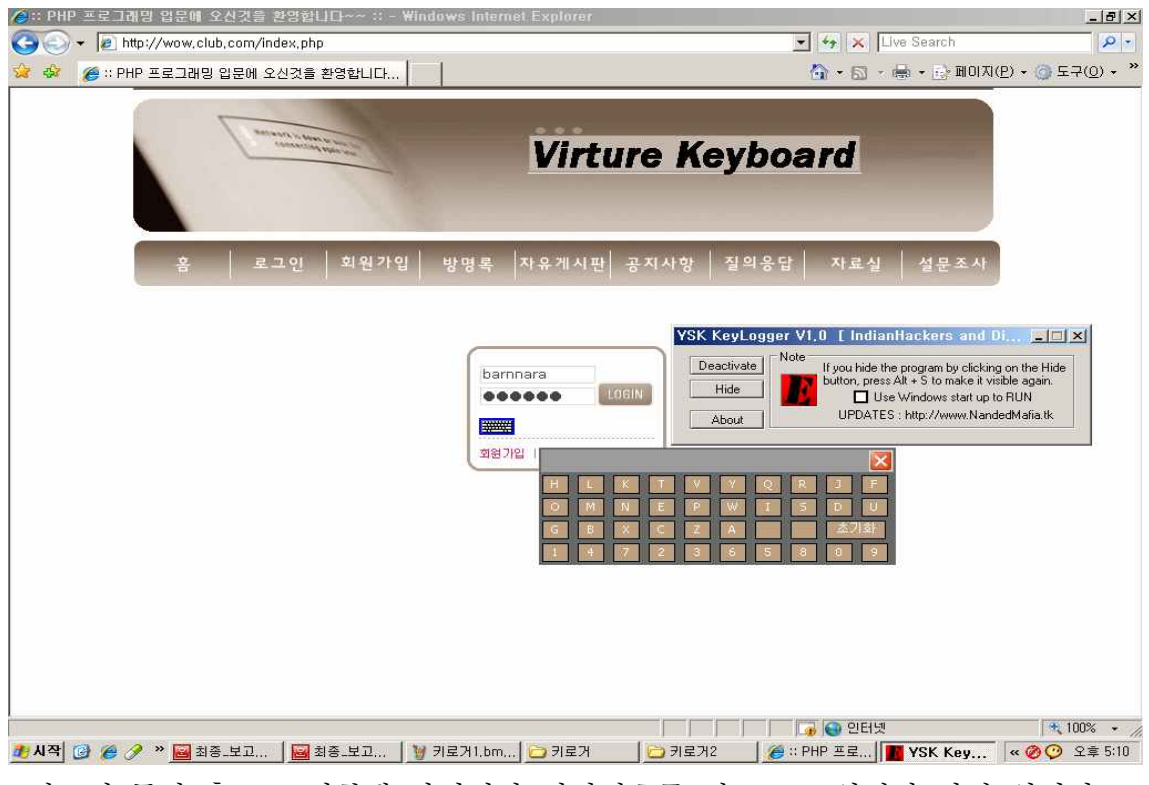

<키로거 동작 후 로그인창에 아이디와 비밀번호를 키보드로 입력한 화면 입니다.>

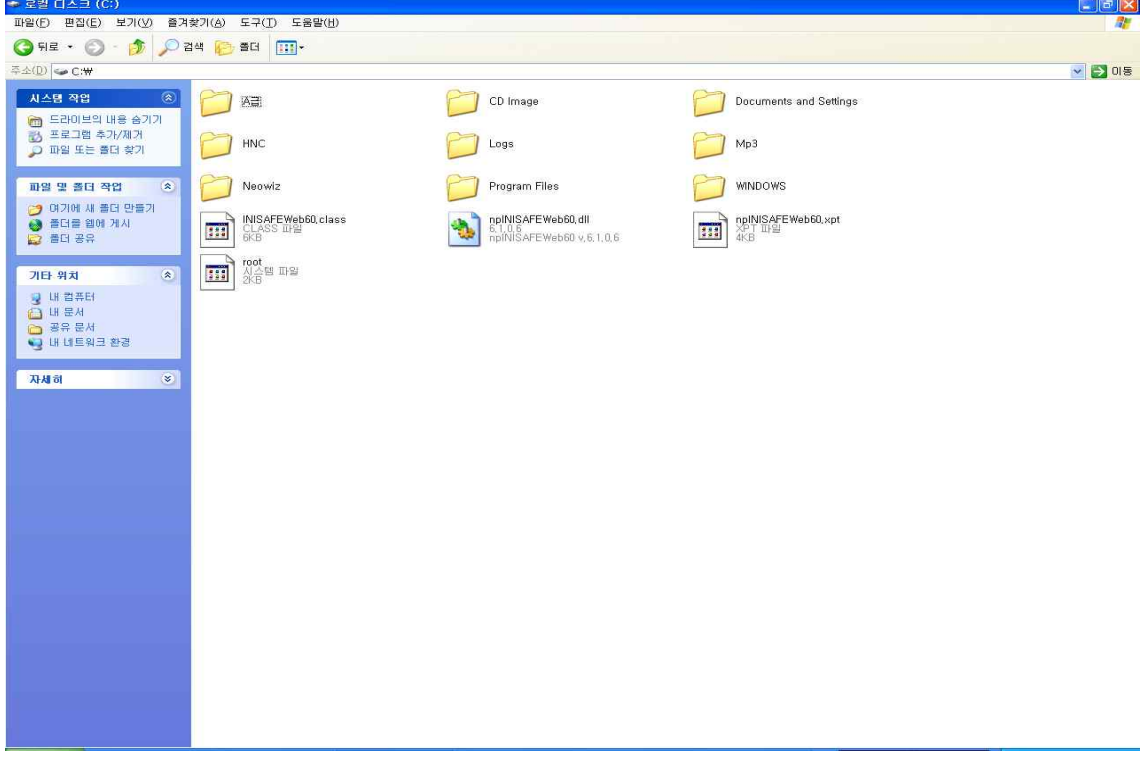

<키로거 동작 후 로컬C드라이브에 root라는 파일이 생긴걸 확인하실수 있습니다.>

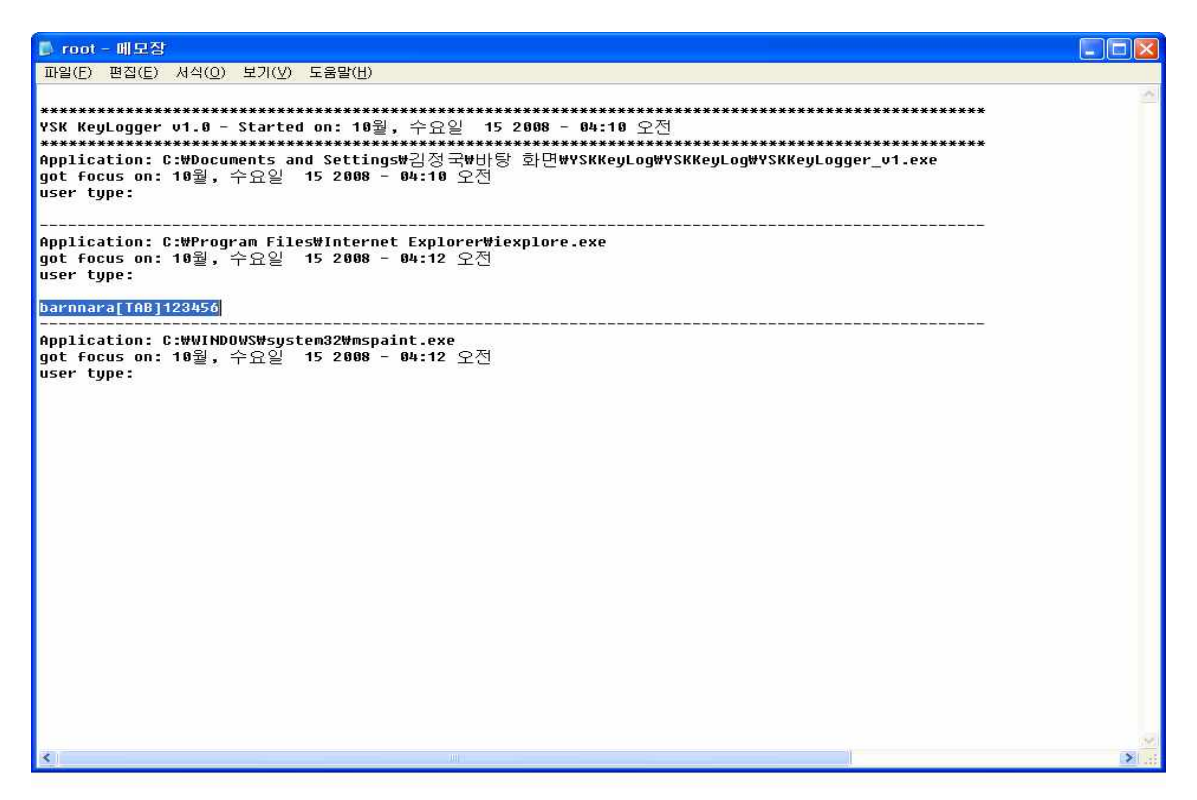

<root파일을 메모장으로 열면 키보드 입력한 결과가 저장된것을 볼수 있습니다.>

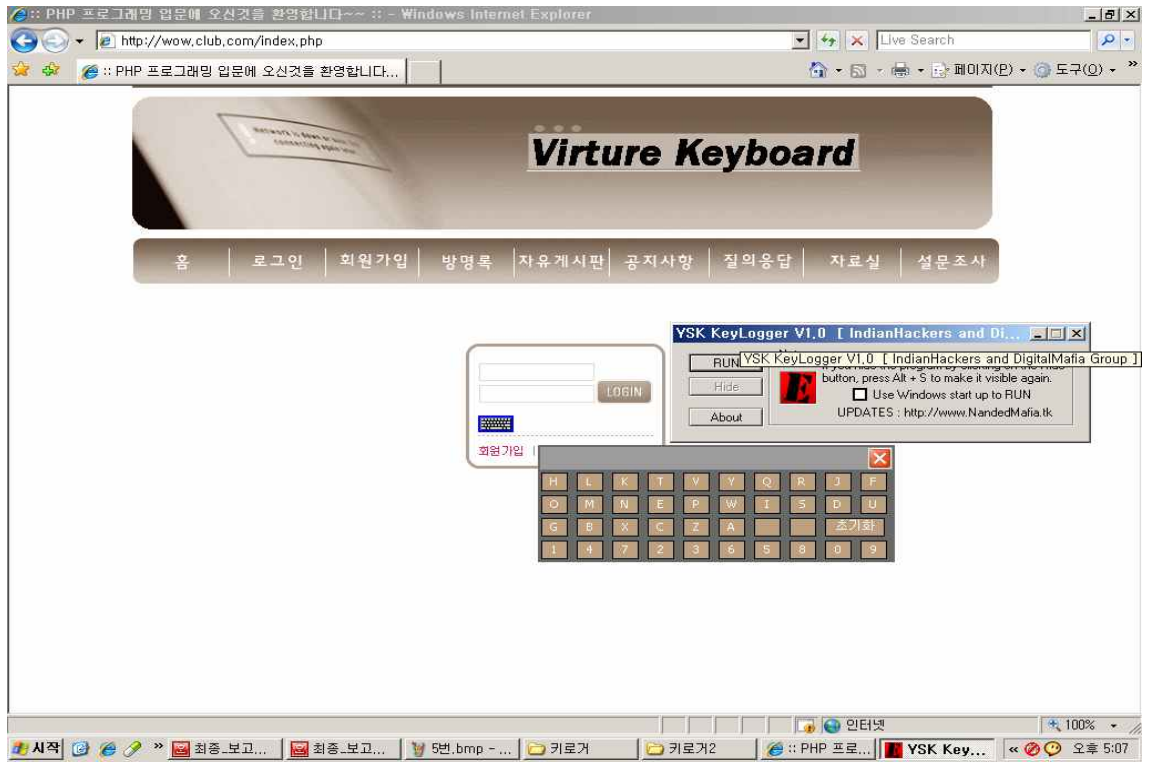

< 키로거 동작 하기전 로그인 창 화면입니다. >

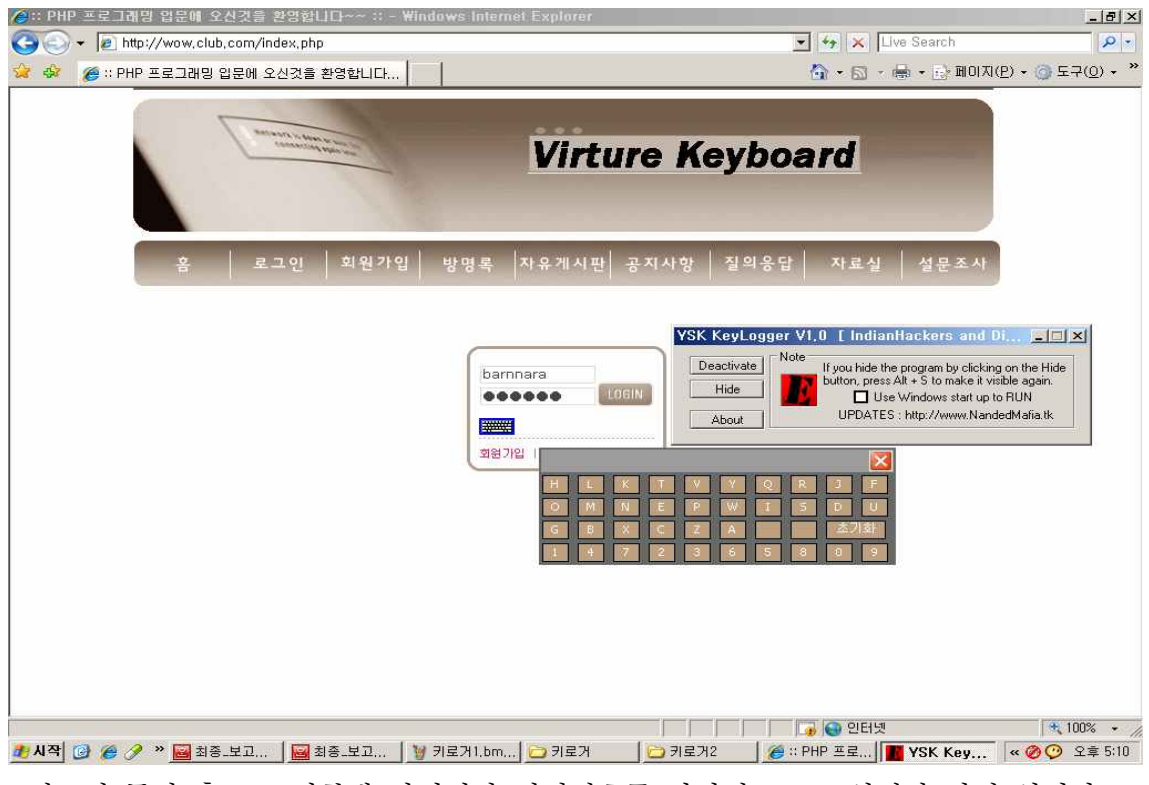

<키로거 동작 후 로그인창에 아이디와 비밀번호를 가상키보드로 입력한 화면 입니다.>

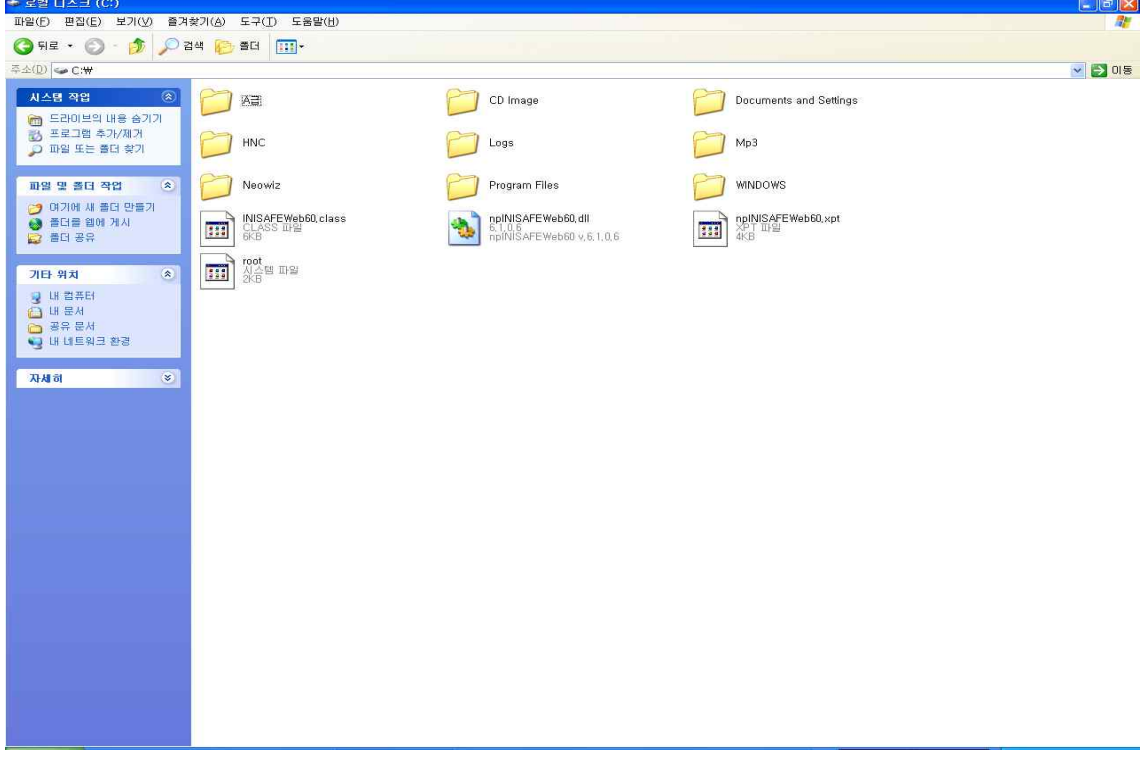

<키로거 동작 후 로컬C드라이브에 root라는 파일이 생긴걸 확인하실수 있습니다.>

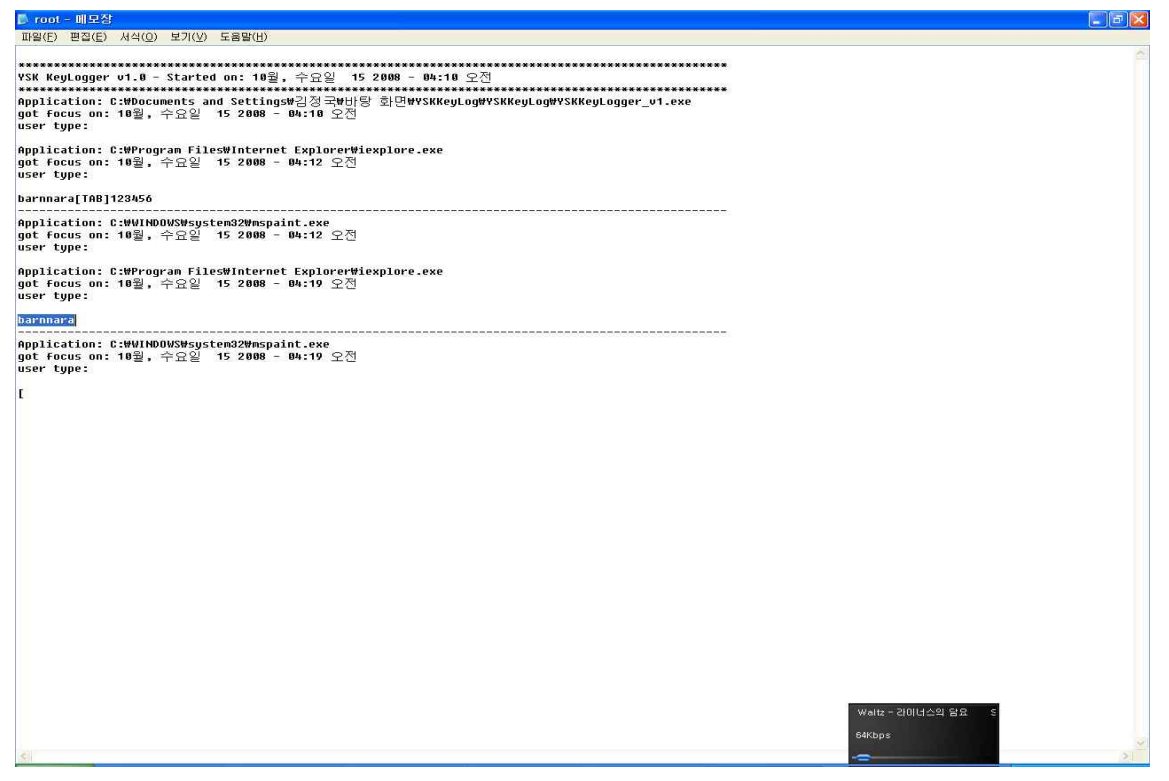

<root파일을 메모장으로 열면 키보드 입력한 결과가 위에 보이고 가상키보드로 입 력했을시에는 아이디와 비밀번호가 저장되지 않는것을 보실수 있습니다.>

# 7. 결 론

인터넷은 날이 갈수록 발전 되어가고 있다 그 작용으로 해킹도 날이 갈수록 발전해 가고 있습니다. 키로거란 프로그램을 이용해 아이디와 패스워드 도용이 많이 일어 나고 있습니다. 키로거 프로그램을 실행시키면 사용된 키보드의 정보를 저장할 수 있습니다. 이런 식으로 은행 같은 곳이 해킹 당했다면 어떻게 습니까. 물론 그런 일 은 잘 없지만. 아무튼 이런 해킹들이 심해지고 있는 실정입니다.

요즘 해킹은 좀 더 발전하여 다음과 같은 방식의 해킹이 만들어지고 있습니다.

최근 사용이 늘고 있는 범용직렬버스(USB) 방식의 키보드에 보안 허점이 있습니다.<br>정보통신부는 "USB 방식 키보드를 사용하는 개인용 컴퓨터(PC)에서는 보안 소프 트웨어를 설치해도 해커가 자료를 빼내는 것이 가능하다"고 밝혔습니다.<br><br>해킹이 가능한 것은 현재 사용되는 키보드 해킹 방지 프로그램 대부분이 PC의 키

보드용 단자(PS2) 사용을 전제로 소프트웨어를 구현하기 때문. 따라서 보안 프로그 램은 의심이 가는 USB 키보드용 소프트웨어라도 차단하지 않으며 해커는 USB 작 업을 감시(모니터링)할 수 있는 프로그램을 통해 ID와 비밀번호 등 주요 입력 내용 을 빼낼 수 있다.<br>이를 방지하기위해서 저희는 가상키보드 구축을 하였습니다.

가상키보드는 자바스크립트와 CSS를 이용하여 구축하였습니다. 그리고 Apache, PHP, Mysql을 이용하여 서버를 구축하였습니다.

그 이후 키로거 프로그램을 실행하여 가상키보드는 입력이 잡히지 않는 다는 것을 확인 시켰습니다. 앞으로 더욱 좋은 보안 프로그램들이 나올 것입니다. 저희도 더욱 공부를 많이 해서 해킹의 위협에서 벗어날 수 있도록 해야겠습니다.

# 8. 참고자료

### 8.1 키로거 프로그램

=============================================================

키 로그 해킹 프로그램

=============================================================

Keylog 97 --- 키보드를 통해 누른 어떤 글자도 날짜별로 체계적으로 저장 Keylog25 // Passpy // Keylog // Key rec //

# 8.2 가상키보드 소스

<html>

<head>

```
<meta http-equiv="content-type" content="text/html; charset=euc-kr">
<title>제목 없음</title>
```
<meta name="generator" content="Namo WebEditor v6.0">

<style type="text/css">

/\* 바탕화면 \*/

```
.button { border:1x solid #000000; background-Color:#ba9c7c; font:11px 
tahoma; color:#ffffff; }
```
#virture { font-size:9pt; color:#FF9900; font-family:Tahoma; line-height:110%; padding-top:6px; cursor:hand; font-weight:normal;}  $\langle$ style $\rangle$ 

```
<SCRIPT LANGUAGE="JavaScript1.1">
```
 $\langle$ !--

/\* 오른쪽 마우스클릭 금지 함수 \*/

```
function right(e) {
    if (navigator.appName == 'Netscape' && (e.which == 3 || e.which 
== 2) {
        alert("오른 마우스는 사용할 수 없습니다.");
    return false;
 }
    else if (navigator.appName == 'Microsoft Internet Explorer' && 
(event.button == 2 \mid \mid event.button == 3)) {
```

```
 alert("오른 마우스는 사용할 수 없습니다.");
    return false;
 }
return true;
}
```

```
document.onmousedown=right;
if (document.layers) window.captureEvents(Event.MOUSEDOWN);
window.onmousedown=right;
```

```
/* 가상키보드 레이어 open/close 함수 */
```

```
function toggleLayer(whichLayer) {
   var elem, vis;
   if(document.getElementById) 
     elem = document.getElementById(whichLayer);
   else if(document.all) 
       elem = document.all[whichLayer];
   else if(document.layers) 
     elem = document.layers[whichLayer];
   vis = elem.style;
```

```
if(vis.display==''&&elem.offsetWidth!=undefined&&elem.offsetHeight!=undefine
d)
     vis.display = (elem.offsetWidth!=0&&elem.offsetHeight!=0)?'block':'none';
  vis.display = (vis.display==''||vis.display=='block')?'none':'block';
}
```

```
/* 가상키보드 값입력과 초기화 함수 */
```

```
function doc_load() {
     document.MyForm.id.focus();
}
function add(token) {
document.MyForm.passwd.value+=token;
```

```
}
function inputclear() {
document.MyForm.passwd.value="";
```

```
}
/* 배열을 섞어서 버튼에 value 값을 할당해주는 함수 */
function randArray(){
var Arr_num = new Array(0.1,2,3,4,5,6,7,8,9);
 var Arr_eng = new 
Array('A','B','C','D','E','F','G','H','I','J','K','L','M','N','O','P','Q','R','S','T','U','V','W','X
','Y','Z');
var Len num = 10;
var Len_eng = 26;
//btn_eng 라는 name 을 가진 오브젝트를 배열의 형태로 가져온다. //btn_num 이라는 name 을 가진 오브젝트를 배열의 형태로 가져온다. var Obj_eng = document.getElementsByName("btn_eng");
var Obj_num = document.getElementsByName("btn_num");
//Arr_num, Arr_eng 를 랜덤하게 섞는다. Arr_num.sort(function(){return_Math.random()*2-1;});
Arr_eng.sort(function(){return Math.random()*2-1;});
//btn_eng 에 랜덤하게 섞인 배열의 값을 순차적할당해준다. //i가 10이하일때는 btn_num에도 마찬가지로 배열의 값을 순차적할당해준다.
for(var i = 0; i < Len_eng; i +){
 Obj_eng[i].value = Arr\_eng[i];
 if(i \leq 10){ Obj_num[i].value = Arr_num[i]; }
 }
doc_load();
}
\frac{1}{2} -->
</script>
</head>
<body onLoad="randArray();" bgcolor="white" text="black" link="blue"
```

```
vlink="purple" alink="red">
<form name=MyForm method=post action=login.php>
<td background="images/main_05.gif" width=191 valign="top">
        \langle align="center"> \langle/p>
<table width="180" border="0" cellspacing="0" cellpadding="0" 
align="center">
        \langle \text{tr} \rangle<br><math>\left\langle \text{td}\right\rangle\langle p \text{ align} = "center" > \langle img \text{ src} = "body\_top.jpg" / \rangle\langle /td \rangle\langle/tr\rangle\langle \text{tr} \rangle<td height="84" align="center" background="body_line.jpg">
<table width="158" border="0" cellspacing="0" cellpadding="0" 
align="center">
        \langle tr \rangle<td width="106" height="54">
<table width="106" border="0" cellspacing="0" cellpadding="0" 
align="center">
        \langle tr \rangle<td height="21" valign="top">
        <p align="center"><input type="text" name="id" value='' 
style="color:#424242; text-align:left; background-color:white;
border-width:1; border-color:#D5D5D5; border-style:solid; width:104px; 
height:18px;" size="10" />\langle p \rangle\langle /td \rangle\langle/tr\rangle\langle \text{tr} \rangle<td height="21" valign="bottom">
        <p align="center"><input type="password" name="passwd" value='' 
style="color:#424242; text-align:left; background-color:white;
border-width:1; border-color:#D5D5D5; border-style:solid; width:104px; 
height:18px;" size="10" /></p>
                \langle /td \rangle\langle/tr\rangle</table></td>
                <td width="52" height="54">
<table width="52" border="0" cellspacing="0" cellpadding="0" align="center">
        \langle \text{tr} \rangle
```

```
<td width="20">
```

```
\langle p \text{ align} = "center" > \& nbsp; \langle p \rangle\langle /td \rangle<td width="32">
          \langle p \text{ align} = "center" \rangle \langle p \rangle\langle /td \rangle\langle/tr>
          \langle tr \rangle\langletd colspan="2">
          \pi align="center">\piinput type=image src="i_login.jpg" border=0>\pi/p>
                    \langle /td \rangle\langle/tr>
\langle/table\rangle\langle/td\rangle\langle/tr>
</table>
<table width="158" border="0" cellspacing="0" cellpadding="0" 
align="center">
          \langle tr \rangle\langletd height="10">
          <p align="left" id="virture">
          <a title="가상키보드 글릭하세요"
href="javascript:toggleLayer('commentForm');"><img src="keyboard.png"></a>
          \langle/p>
                    \langle /td \rangle\langle/tr>
          \langle tr \rangle<td height="1" background="line_dot.jpg">
          \langle p \text{ align} = "center" \rangle \langle p \rangle\langle /td \rangle\langle/tr\rangle\langle \text{tr} \rangle\langletd height="10">
          \langle p \text{ align} = "center" \rangle \langle p \rangle\langle /td \rangle\langle/tr\rangle</table>
<table width="158" border="0" cellspacing="0" cellpadding="0" 
align="center">
          \langle tr \rangle<br><td width="51">
```

```
<p align="center"><a href="modify_memberinfo.php"><img 
src="i_join.gif" border=0></a></p>
               \langle /td \rangle\langle/tr\rangle</table></td>
       \langle/tr\rangle\langle tr \rangle<br><math>\left<\text{td}\right></math>\pi align="center">\piimg src="body_bottom.jpg" />\pi/p>
               \langle /td \rangle\langle/tr\rangle</table></td>
<div id="commentForm" style="width:324px; height:138px; position:absolute; 
left:477px; top:118px; z-index:1;">
    \langle p \rangle \& nbsp; \langle p \rangle <table border="0" bgcolor="#666666">
        \langle tr \rangle <td width="317" colspan="10" bgcolor="#999999">
                     \langle p \rangle align="right">\langle a \ranglehref="javascript:toggleLayer('commentForm');javascript:randArray();"><img 
src="close2.jpg" width="21" height="21" border="0"></a></p>
\langle \text{td}\rangle\langle/tr\rangle\langle tr \rangle <td width="26"><input style="width='24'" type="button" 
name="btn_eng" onMouseOver = "this.style.backgroundColor = '#996600'" 
onMouseOut = "this.style.backgroundColor = ''" onclick="add(this.value)" 
class=button></td>
             <td width="26"><input style="width='24'" type="button" 
name="btn_eng" onMouseOver = "this.style.backgroundColor = '#996600'" 
onMouseOut = "this.style.backgroundColor = ''" onclick="add(this.value)" 
class=button></td>
             <td width="26"><input style="width='24'" type="button" 
name="btn_eng" onMouseOver = "this.style.backgroundColor = '#996600'" 
onMouseOut = "this.style.backgroundColor = \mu" onclick="add(this.value)"
class=button></td>
             <td width="26"><input style="width='24'" type="button" 
name="btn_eng" onMouseOver = "this.style.backgroundColor = '#996600'" 
onMouseOut = "this.style.backgroundColor = \mu" onclick="add(this.value)"
```
class=button></td>

 <td width="26"><input style="width='24'" type="button" name="btn\_eng" onMouseOver = "this.style.backgroundColor =  $'#996600''$ onMouseOut = "this.style.backgroundColor = ''" onclick="add(this.value)" class=button></td>

 <td width="26"><input style="width='24'" type="button" name="btn\_eng" onMouseOver = "this.style.backgroundColor = '#996600'" onMouseOut = "this.style.backgroundColor = ''" onclick="add(this.value)" class=button></td>

 <td width="26"><input style="width='24'" type="button" name="btn\_eng" onMouseOver = "this.style.backgroundColor = '#996600'" onMouseOut = "this.style.backgroundColor = ''" onclick="add(this.value)" class=button></td>

 <td width="26"><input style="width='24'" type="button" name="btn\_eng" onMouseOver = "this.style.backgroundColor = '#996600'" onMouseOut = "this.style.backgroundColor = ''" onclick="add(this.value)" class=button></td>

 <td width="26"><input style="width='24'" type="button" name="btn\_eng" onMouseOver = "this.style.backgroundColor = '#996600'" onMouseOut = "this.style.backgroundColor =  $\mu$ " onclick="add(this.value)" class=button></td>

 <td width="26"><input style="width='24'" type="button" name="btn\_eng" onMouseOver = "this.style.backgroundColor = '#996600'" onMouseOut = "this.style.backgroundColor = ''" onclick="add(this.value)" class=button></td>

 $\langle$ /tr $\rangle$ 

 $\langle tr \rangle$ 

 <td width="26"><input style="width='24'" type="button" name="btn\_eng" onMouseOver = "this.style.backgroundColor = '#996600'" onMouseOut = "this.style.backgroundColor = ''" onclick="add(this.value)" class=button></td>

 <td width="26"><input style="width='24'" type="button" name="btn\_eng" onMouseOver = "this.style.backgroundColor =  $'#996600''$ onMouseOut = "this.style.backgroundColor =  $\mu$ " onclick="add(this.value)" class=button></td>

 <td width="26"><input style="width='24'" type="button" name="btn\_eng" onMouseOver = "this.style.backgroundColor = '#996600'" onMouseOut = "this.style.backgroundColor = ''" onclick="add(this.value)" class=button></td>

<td width="26"><input style="width='24'" type="button"

name="btn\_eng" onMouseOver = "this.style.backgroundColor = '#996600'" onMouseOut = "this.style.backgroundColor =  $\mu$ " onclick="add(this.value)" class=button></td>

 <td width="26"><input style="width='24'" type="button" name="btn\_eng" onMouseOver = "this.style.backgroundColor = '#996600'" onMouseOut = "this.style.backgroundColor =  $\mu$ " onclick="add(this.value)" class=button></td>

 <td width="26"><input style="width='24'" type="button" name="btn\_eng" onMouseOver = "this.style.backgroundColor = '#996600'" onMouseOut = "this.style.backgroundColor = ''" onclick="add(this.value)" class=button></td>

 <td width="26"><input style="width='24'" type="button" name="btn\_eng" onMouseOver = "this.style.backgroundColor = '#996600'" onMouseOut = "this.style.backgroundColor = ''" onclick="add(this.value)" class=button></td>

 <td width="26"><input style="width='24'" type="button" name="btn\_eng" onMouseOver = "this.style.backgroundColor = '#996600'" onMouseOut = "this.style.backgroundColor = ''" onclick="add(this.value)" class=button></td>

 <td width="26"><input style="width='24'" type="button" name="btn\_eng" onMouseOver = "this.style.backgroundColor = '#996600'" onMouseOut = "this.style.backgroundColor = ''" onclick="add(this.value)" class=button></td>

 <td width="26"><input style="width='24'" type="button" name="btn\_eng" onMouseOver = "this.style.backgroundColor = '#996600'" onMouseOut = "this.style.backgroundColor =  $\mu$ " onclick="add(this.value)" class=button></td>

 $\langle$ /tr $\rangle$ 

 $\langle tr \rangle$ 

 <td width="26"><input style="width='24'" type="button" name="btn\_eng" onMouseOver = "this.style.backgroundColor = '#996600'" onMouseOut = "this.style.backgroundColor = ''" onclick="add(this.value)" class=button></td>

 <td width="26"><input style="width='24'" type="button" name="btn\_eng" onMouseOver = "this.style.backgroundColor = '#996600'" onMouseOut = "this.style.backgroundColor =  $\mu$ " onclick="add(this.value)" class=button></td>

 <td width="26"><input style="width='24'" type="button" name="btn\_eng" onMouseOver = "this.style.backgroundColor = '#996600'" onMouseOut = "this.style.backgroundColor = ''" onclick="add(this.value)"

class=button></td>

 <td width="26"><input style="width='24'" type="button"  $name="bin eng" onMouseOver = "this-style, backgroundColor = '#996600"$ onMouseOut = "this.style.backgroundColor =  $\mu$ " onclick="add(this.value)" class=button></td>

 <td width="26"><input style="width='24'" type="button" name="btn\_eng" onMouseOver = "this.style.backgroundColor = '#996600'" onMouseOut = "this.style.backgroundColor =  $\mu$ " onclick="add(this.value)" class=button></td>

 <td width="26"><input style="width='24'" type="button" name="btn\_eng" onMouseOver = "this.style.backgroundColor = '#996600'" onMouseOut = "this.style.backgroundColor =  $\mu$ " onclick="add(this.value)" class=button></td>

 <td width="26"><input style="width='24'" type="button" class=button></td>

 <td width="26"><input style="width='24'" type="button" class=button></td>

<td width="26" colspan="2">

 <p><input style="width='54'" type="button" value="초기화" onMouseOver = "this.style.backgroundColor = '#996600'" onMouseOut = "this.style.backgroundColor = "" onclick="inputclear()" class=button> $\langle p \rangle$  $\langle /td \rangle$ 

 $\langle$ /tr $\rangle$ 

 $\langle tr \rangle$ 

 <td width="26"><input style="width='24'" type="button" name="btn\_num" onMouseOver = "this.style.backgroundColor = '#996600'" onMouseOut = "this.style.backgroundColor = ''" onclick="add(this.value)" class=button></td>

 <td width="26"><input style="width='24'" type="button" name="btn\_num" onMouseOver = "this.style.backgroundColor = '#996600'" onMouseOut = "this.style.backgroundColor =  $\mu$ " onclick="add(this.value)" class=button></td>

 <td width="26"><input style="width='24'" type="button" name="btn\_num" onMouseOver = "this.style.backgroundColor = '#996600'" onMouseOut = "this.style.backgroundColor = ''" onclick="add(this.value)" class=button></td>

 <td width="26"><input style="width='24'" type="button" name="btn\_num" onMouseOver = "this.style.backgroundColor = '#996600'" onMouseOut = "this.style.backgroundColor =  $\mu$ " onclick="add(this.value)" class=button></td>

 <td width="26"><input style="width='24'" type="button" name="btn\_num" onMouseOver = "this.style.backgroundColor = '#996600'" onMouseOut = "this.style.backgroundColor =  $\mu$ " onclick="add(this.value)" class=button></td>

 <td width="26"><input style="width='24'" type="button" name="btn\_num" onMouseOver = "this.style.backgroundColor = '#996600'" onMouseOut = "this.style.backgroundColor =  $\mu$ " onclick="add(this.value)" class=button></td>

 <td width="26"><input style="width='24'" type="button" name="btn\_num" onMouseOver = "this.style.backgroundColor = '#996600'" onMouseOut = "this.style.backgroundColor =  $\mu$ " onclick="add(this.value)" class=button></td>

 <td width="26"><input style="width='24'" type="button" name="btn\_num" onMouseOver = "this.style.backgroundColor = '#996600'" onMouseOut = "this.style.backgroundColor = ''" onclick="add(this.value)" class=button></td>

 <td width="26"><input style="width='24'" type="button" name="btn\_num" onMouseOver = "this.style.backgroundColor = '#996600'" onMouseOut = "this.style.backgroundColor =  $\mu$ " onclick="add(this.value)" class=button></td>

 <td width="26"><input style="width='24'" type="button" name="btn\_num" onMouseOver = "this.style.backgroundColor = '#996600'" onMouseOut = "this.style.backgroundColor = ''" onclick="add(this.value)" class=button></td>

 $\langle$ /tr>  $\langle$  /table $\rangle$ 

 $\langle$ div $\rangle$ 

</body>

</html>